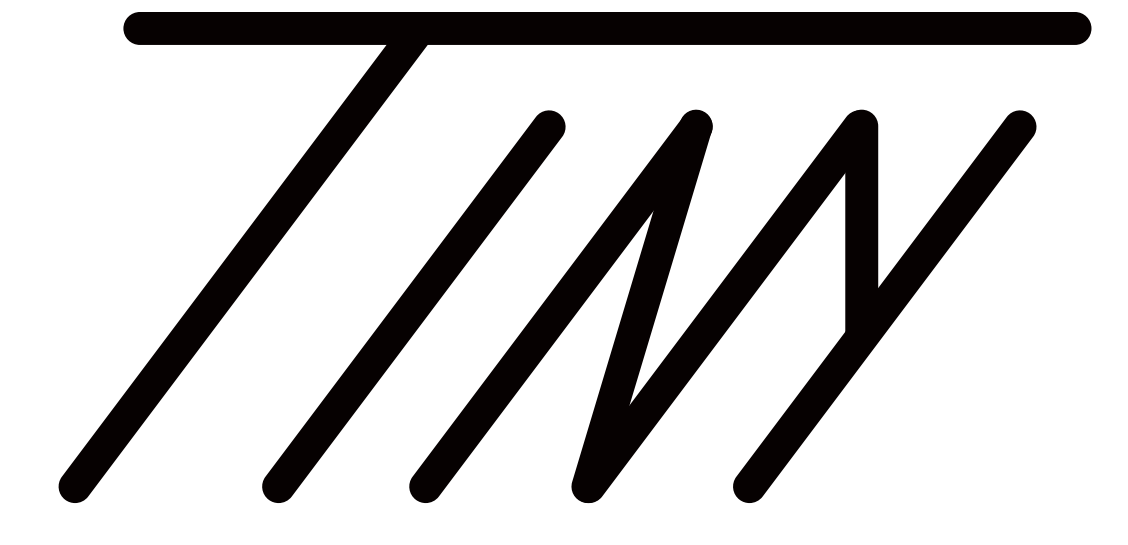

# series User Manual

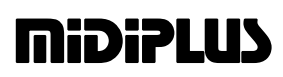

# **Contents**

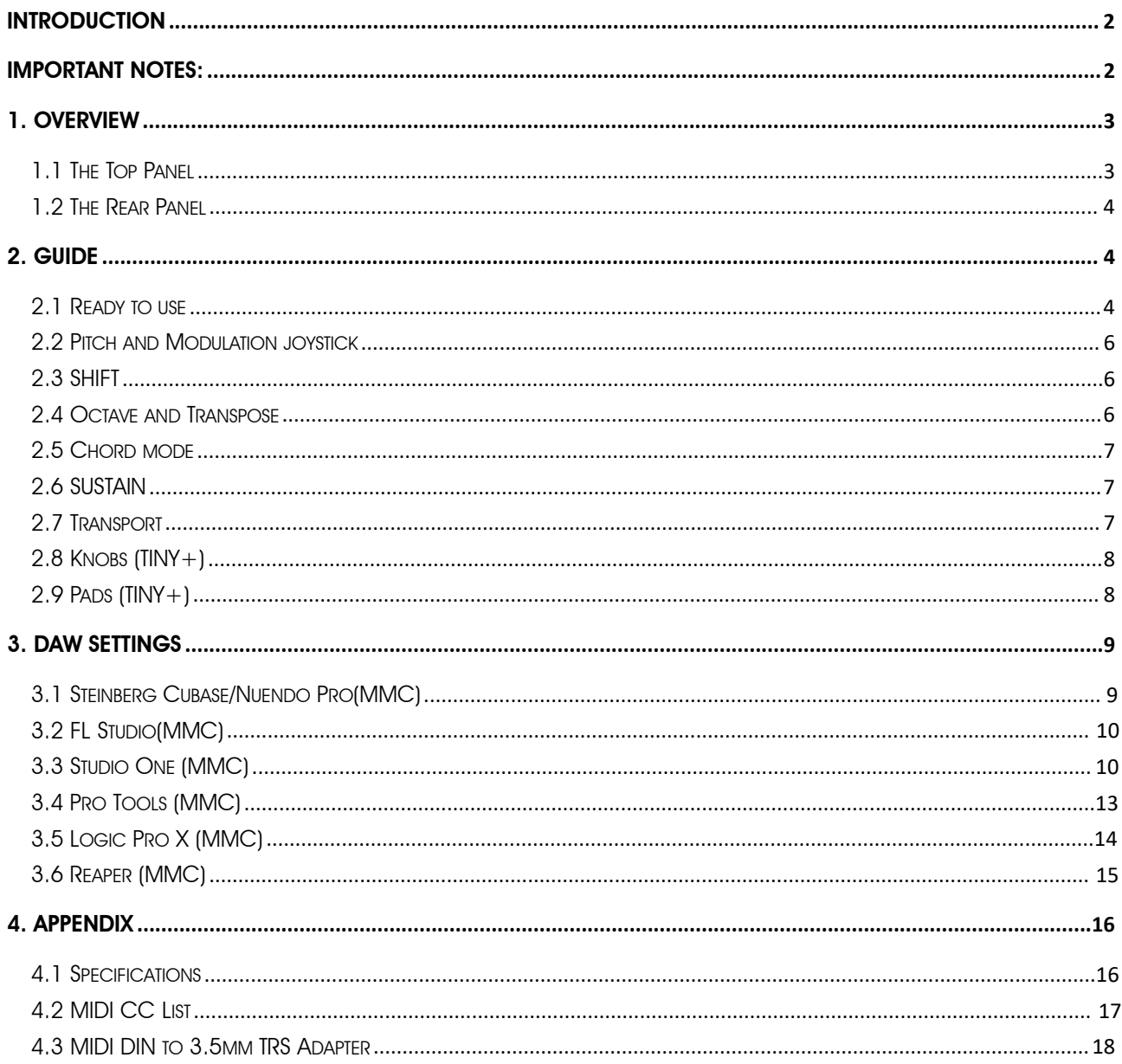

# <span id="page-2-0"></span>**Introduction**

**Introduction**<br>
Internety are manipular IIM series MIDI keyboard, they are available in two model Basic and<br>
Controller Editions. In: 32 keys MIDI Keyboard techures velocity sensitive joystok and frangont control, and<br>
acc Th**ank you for purchsing the <b>Mipieuus** TINY series MIDI keyboard, They are available in two model:Basic and<br>Controller Editions.The 32 keys MIDI Keyboard features velocity sensitive,joystick and transport control,and<br>can **Introduction**<br>Thank you for purchsing the **mipipus** TINY series MIDI Keyboard, They are available in two model:Basic and<br>Controller Editions.The 32 keys MIDI Keyboard features velocity sensitive,joystick and transport con **Introduction**<br>Thank you for purchsing the **mipiplub** TINY series MIDI keyboard, They are available in two model:Basic and<br>Controller Editions.The 32 keys MIDI Keyboard features velocity sensitive,joystick and transport co **Introduction**<br>Thank you for purchsing the **mipipus** TINY series MIDI keyboard, They are available in two model:Basic and<br>Controller Editions.The 32 keys MIDI Keyboard features velocity sensitive,joystick and transport con **Introduction**<br>Thank you for purchsing the **mipiPLUS** TINY series MIDI keyboard, They are ave<br>Controller Editions.The 32 keys MIDI Keyboard features velocity sensitive,joy<br>can be customized via the MIDIPLUS Control Center, **Introduction**<br>
Thank you for purchsing the **mipiplus** TINY series MIDI I<br>
Controller Editions.The 32 keys MIDI Keyboard feature<br>
can be customized via the MIDIPLUS Control Cent<br>
website. Please read this manual before you **Troduction**<br>
Invisions the **Indian Conduction**<br>
INTER SOMETHE SOMETHER SUPPOSE MIDI Keyboard, They<br>
Includer Editions.<br>
Incurrent Sole MIDIPLUS Control Center, which can<br>
site. Please read this manual before you start usi **ITOCUCTION**<br>
In the **Alternation** School (In the Minimal School (In the Minimal School of the Minimal School (In the Minimal School Center, 1<br>
Site. Please read this manual before you start using, to<br>
features of TINY ser Note that the **Cubase of Cubase Cubase Cubase Cubase Cubase Cubase Cubase Cubase Customized via the MIDIPLUS Control Center, which can be downated by ecustomized via the MIDIPLUS Control Center, which can be downated. Plea** 

- 
- 
- 
- **MiDiPLUS** Pasters

- **Important Notes:**<br>1. Please use dry and soft rag to wipe the TINY series MIDI keyboard when cleaning. Do not use paint<br>thinners, organic solvents, detergents or other wipes soaked in aggressive chemicals so as not to<br>disc the sum of thinners, organic solvents, detergents or other virges MIDI keyboard when cleaning. Do not use paint<br>thinners, organic solvents, detergents or other wipes soaked in aggressive chemicals so as not to<br>discolor the **independent Index of the panel or keyboard.**<br>The panel or keyboard.<br>Thinners, organic solvents, detergents or other wipes soaked in<br>discolor the panel or keyboard.<br>Please unplug the usb cable and turn off the TINY series 2. Please use dry and soft rag to wipe the TINY series MIDI keyboard when cleaning. Do not use paint<br>thinners, organic solvents, detergents or other wipes soaked in aggressive chemicals so as not to<br>discolor the panel or k **uportant Notes:**<br>Please use dry and soft rag to wipe the TINY series MIDI keyboard when cleaning.<br>Thinners, organic solvents, detergents or other wipes soaked in aggressive chem<br>discolor the panel or keyboard.<br>Please unpl 3. Please use dry and soft rag to wipe the TINY series MIDI keyboard when cleaning. Do not use paint<br>thinners, organic solvents, detergents or other wipes soaked in aggressive chemicals so as not to<br>discolor the panel or k 1. Please use dry and soft rag to wipe the TINY series MIDI keyboard when cleaning. Do not use paint<br>thinners, organic solvents, detergents or other wipes soaked in aggressive chemicals so as not to<br>discolor the panel or k **IMPOFTANT NOTES:**<br>
1. Please use dry and soft rag to wipe the TINY series MIDI keyboard when cleaning. Do not use paint<br>
thinners, organic solvents, detergents or other wipes soaked in aggressive chemicals so as not to<br>
d 1. Please use dry and soft rag to wipe the TINY series MIDI keyboard when cleaning. Do not use paint thinners, organic solvents, detergents or other wipes soaked in aggressive chemicals so as not to discolor the panel or k 7. Please use dry and soft rag to wipe the TINY series MIDI keyboard when cleaning. Do not use paint<br>thinners, organic solvents, detergents or other wipes soaked in aggressive chemicals so as not to<br>discolor the panel or k rease ase ary and son lag to wipe the first senes<br>thinners, organic solvents, detergents or other wipe<br>discolor the panel or keyboard.<br>Please unplug the usb cable and turn off the TINY se<br>used for long period of time or du
- <span id="page-2-1"></span>Infinitelis, originic solventis, deterget its of other wipes soaked in aggressive chemicals is<br>discolor the panel or keyboard.<br>2. Please unplug the usb cable and turn off the TINY series MIDI keyboard when the keyboar<br>used Suscolor life partel of keyboard.<br>
2. Please unplug the usb cable and turn off the TINY series MIDI keyboard when the keyboard will not be<br>
3. Avoid using TINY series MIDI keyboard near water or wet places, such as bathtub
- 
- 
- 
- 
- 2. Prease driptag ine asb cable and rath off the first series MIDI keyboard when the keyboata wised for long period of time or during a thunderstorm.<br>
3. Avoid using TINY series MIDI keyboard near water or wet places, such 11. Please do not go in the of during a munderstorm.<br>
13. Avoid using TINY series MIDI keyboard near water or wert places, such as bathtub, pool, or similar places.<br>
4. Please do not place the TINY series MIDI keyboard in
- 
- 
- 
- 

<span id="page-3-1"></span><span id="page-3-0"></span>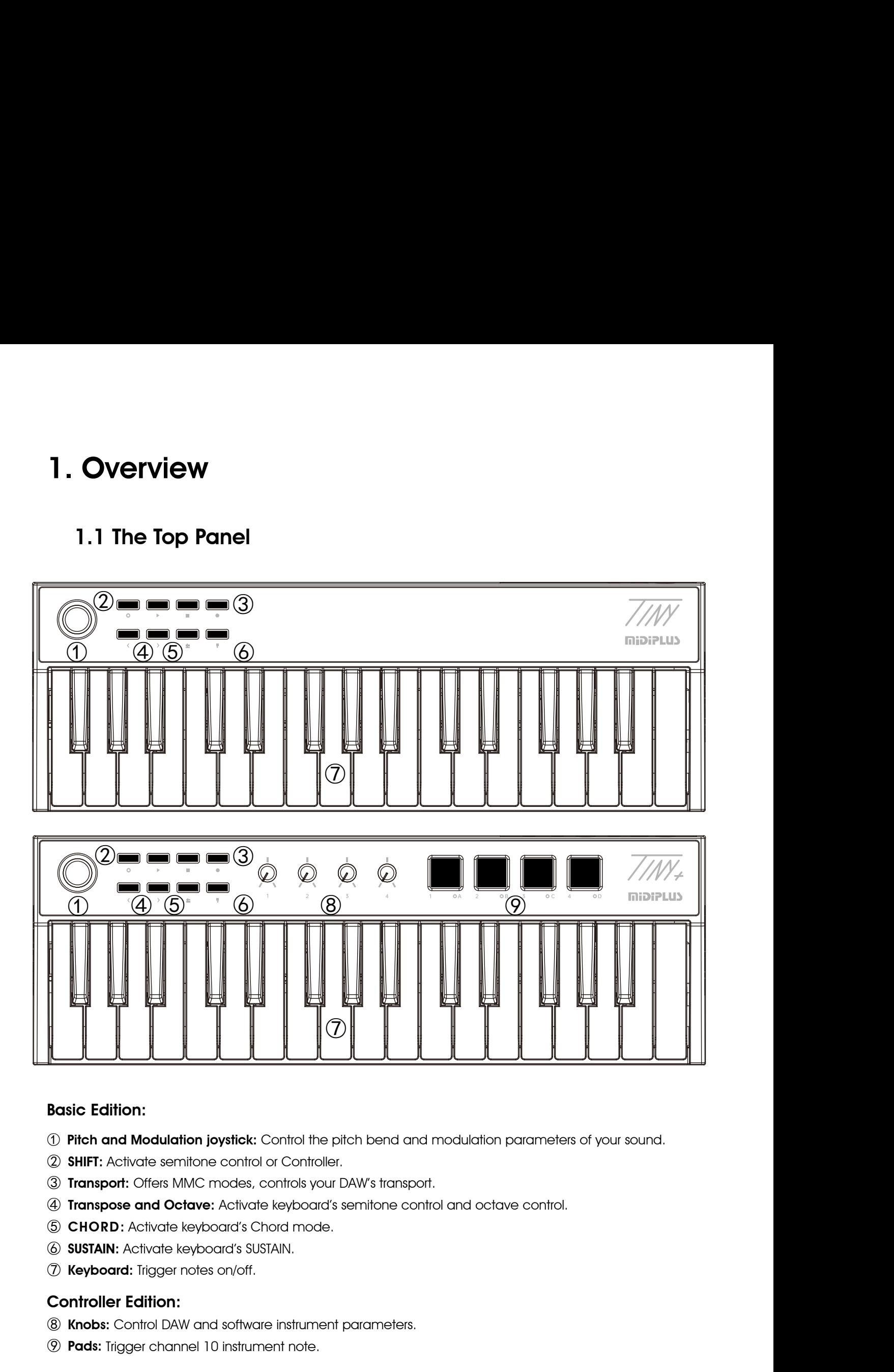

- **10 Pitch and Modulation joystick:** Control the pitch bend and modulation parameters of yor **20 SHIFT:** Activate semitone control or Controller.<br> **20 SHIFT:** Activate semitone control or Controller.<br> **40 Transpose and Octa**
- 
- 
- ① Pitch and Modulation joystick: Control the pitch bend and modulation paramet 20 SHIFT: Activate semitone control or Controller.<br>3 Transport: Offers MMC modes, controls your DAW's transport.<br>4 Transpose and Octave: Activa
- 
- 
- 

- 
- 

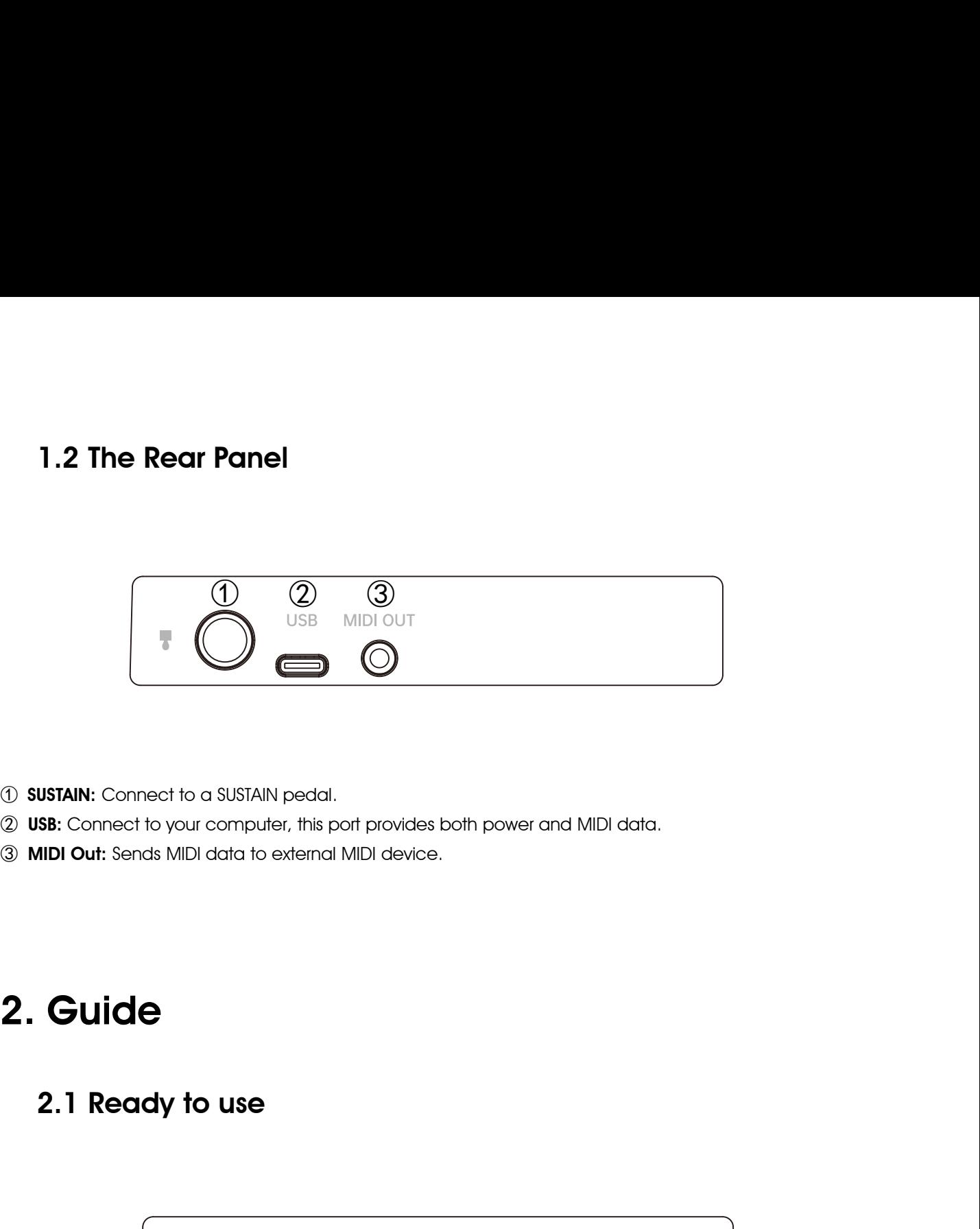

- <span id="page-4-0"></span>
- 
- <span id="page-4-1"></span>

<span id="page-4-2"></span>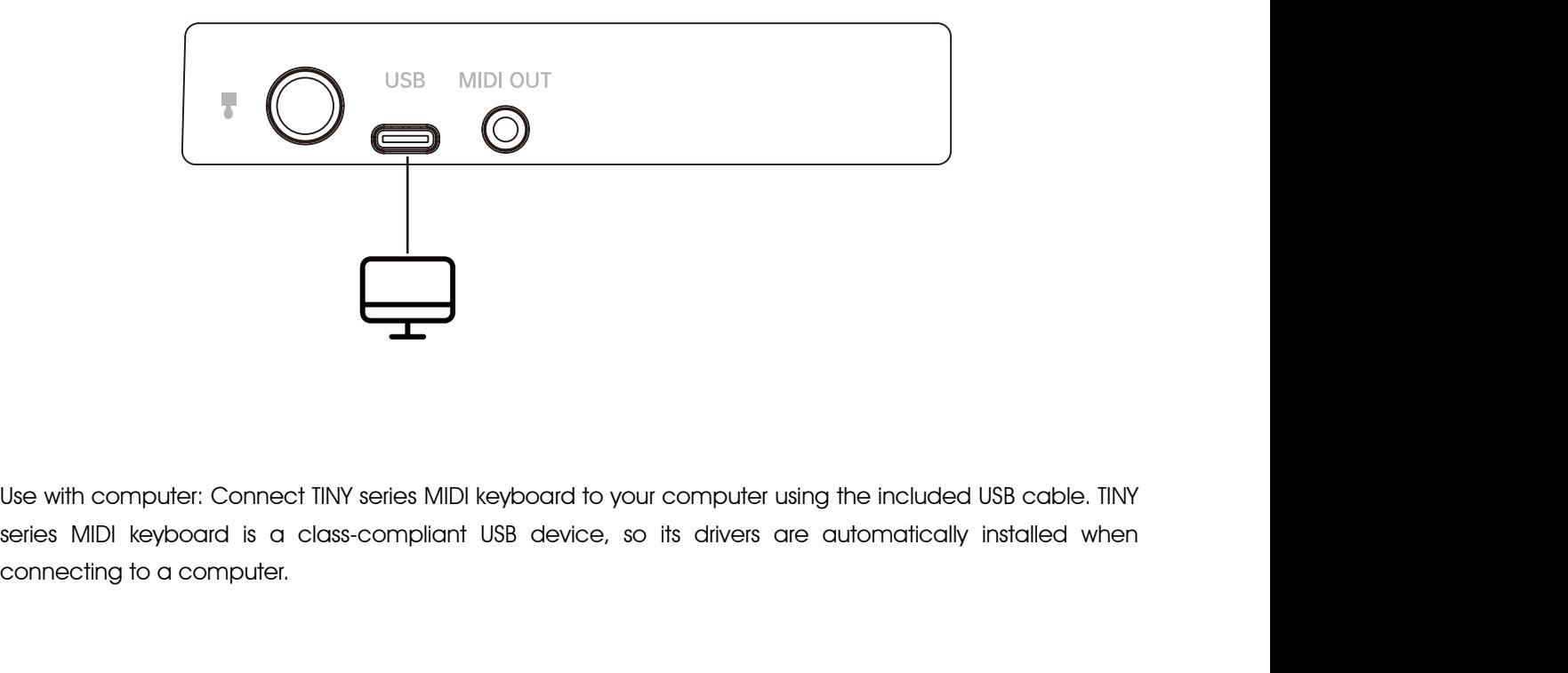

ard to your computer using the included USB cable. TINY<br>device, so its drivers are automatically installed when<br>TINY series MIDI keyboard User Manual 4

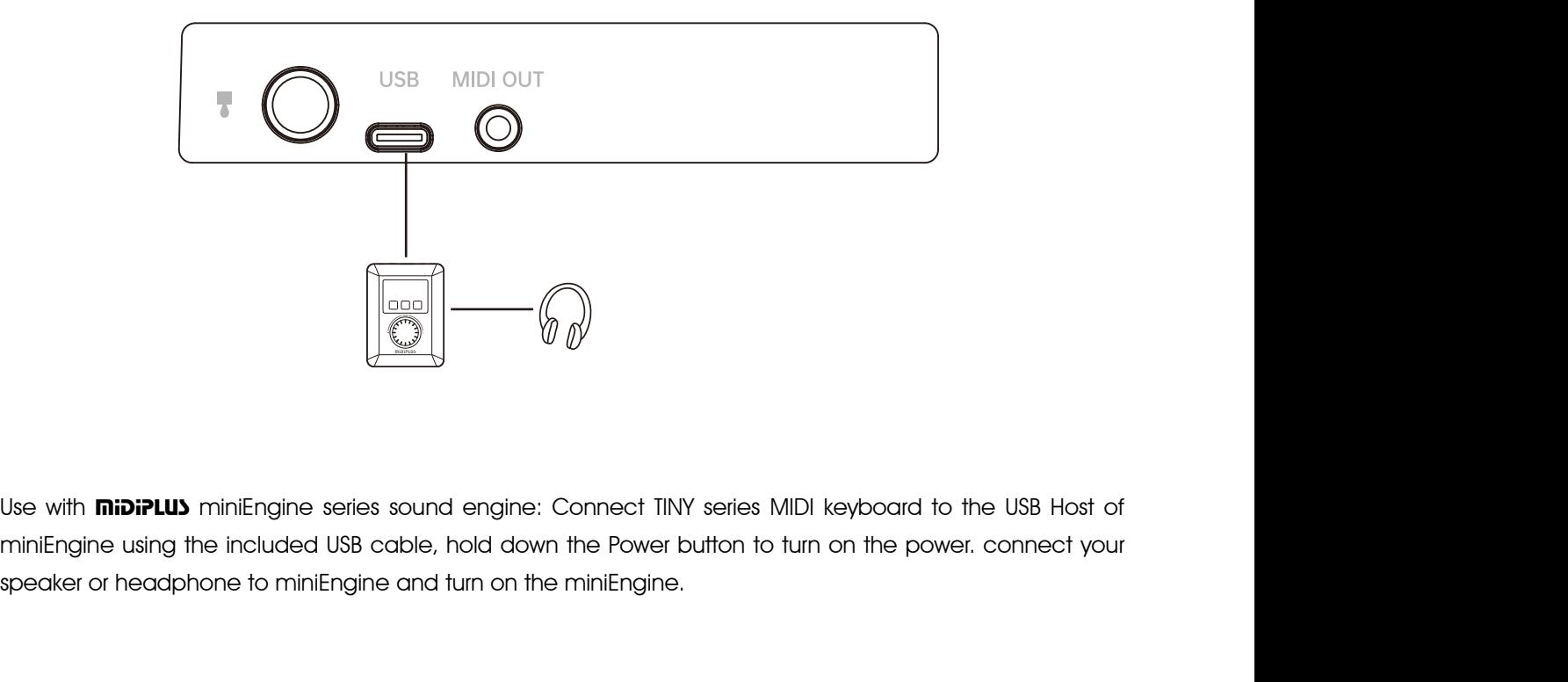

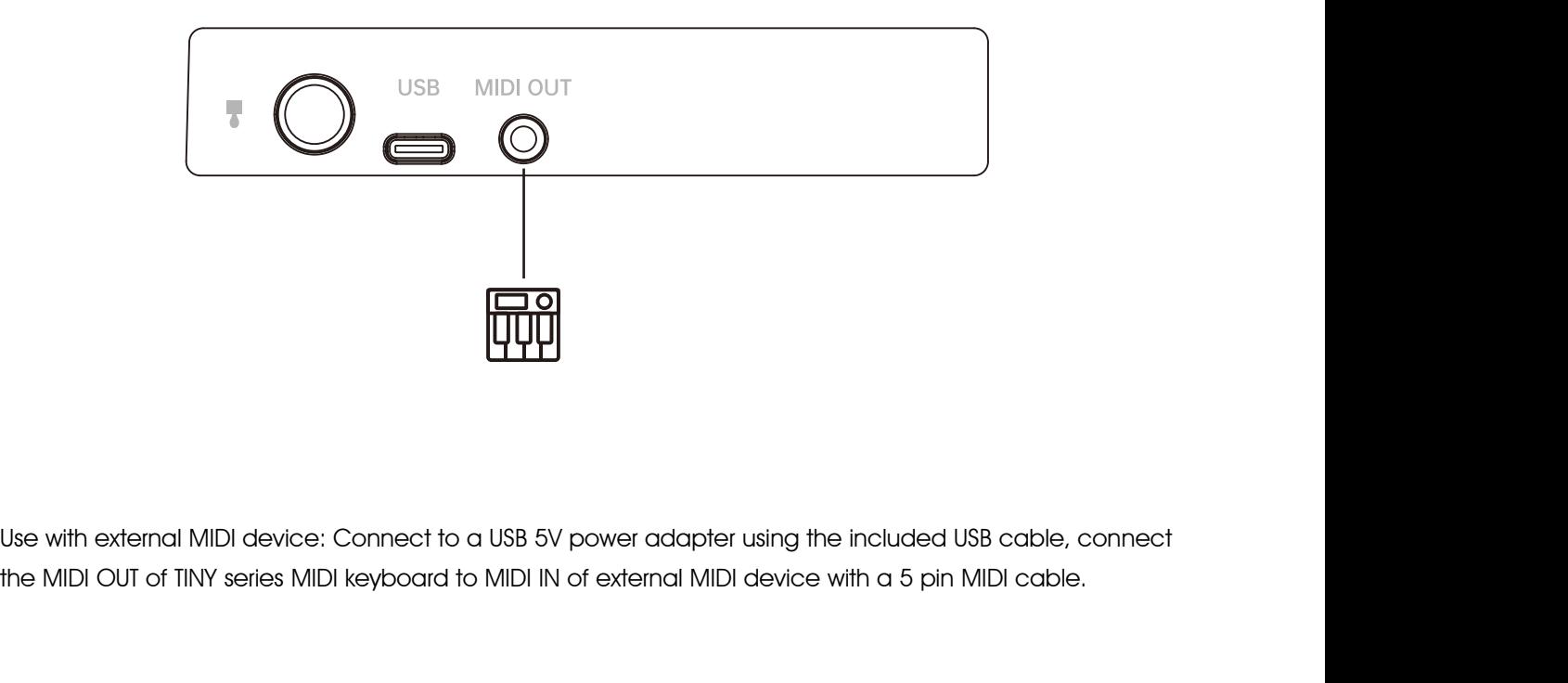

The yower adapter using the included USB cable, connect<br>of external MIDI device with a 5 pin MIDI cable.<br>TINY series MIDI keyboard User Manual 5

# 2.2 Pitch and Modulation joystick

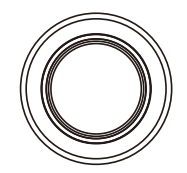

<span id="page-6-1"></span>

<span id="page-6-0"></span>**2.2 Pitch and Modulation joystick<br>
The joystick of TINY series MIDI Keyboard allows for real-time Pitch bend and Modulation control.**<br>
Silding left or right on the joystick will raise or lower the pitch of the selected to **Solution 2.2 Pitch and Modulation joystick**<br>
The joystick of **TINY series MIDI Keyboard** allows for real-time **Pitch bend** and **Modulation** control.<br>
Sliding left or right on the joystick will raise or lower the pitch of The joystick of **TINY series MIDI Keyboard** allows for real-time **Pitch bend** and **Modulation** control<br>Sliding left or right on the joystick will raise or lower the pitch of the selected tone. The range of this<br>Silding up

The joystick of **TINY series MIDI Keyboard** allows for real-time **Pitch bend** and **Modulation** control.<br>Sliding left or right on the joystick will raise or lower the pitch of the selected tone. The range of this effect is<br> The joystick of **TINY series MIDI Keyboard** allows for real-time **Pitch bend** and **Modulation** control.<br>Silding left or right on the joystick will raise or lower the pitch of the selected tone. The range of this effect is<br> The joystick of **TINY series MIDI Keyboard** allows for real-ti<br>Sliding left or right on the joystick will raise or lower the pits<br>set within the hardware or software instrument being controlls<br>Sliding up or down on the joy

by district of **TINY series MIDI Keyboard** allows for real-time **Pitch bend** and **Mod**<br>
Distribution of the joystick will raise or lower the pitch of the selected tone. The<br>
distribution the hardware or software instrument ey and commistration and the best measurement being controlled. Certain instruments or presets will not use the<br>ends on the settings of the instrument being controlled. Certain instruments or presets will not use the<br>huldr Hold down SHIFT<br>
Hold down SHIFT<br>
Allocation to access the transpose function and switch the **Pad Banks.**<br>
Coto CC 127) and MIDI channel (range 0-16).<br> **2.3 SHIFT**<br>
Pold down SHIFT button to access the transpose function a The joystick of **TINY series MIDI Keyboard** allows for real-time **Pitch bend** and **Modulation** control.<br>Silding left or right on the joystick will raise or lower the pitch of the selected tone. The range of this effect is<br> The joystick of **TINY series MIDI Keyboard** allows for real-time **Pitch bend** and **Modulation** control.<br>Silding left or right on the joystick will raise or lower the pitch of the selected tone. The range of this effect is<br> The joyslick of **inft sense shipt reyposita** dilows for leal-lift le **rich bend** and **widdu**<br>Sliding left or right on the joystick will raise or lower the pitch of the selected tone. The<br>set within the hardware or software

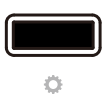

<span id="page-6-2"></span>

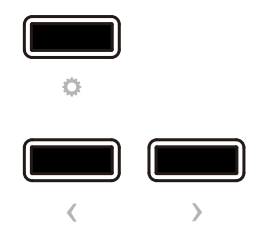

x or dialytical system and the selected state and the octations of the octation of the selected of the octation of the control of the selected of the selected of the control of the control of the control of the selected of Octave: Pressing the < or > button to SHIFT the octave range of keyboard, when activated, the selected octave button will blink, The blink frequency changes with the **Octave**. **Octave:** Pressing the < or > button to SHIFT the octave range of keyboard, when activated, the selected octave button will blink,The blink frequency changes with the **Octave**.<br>**Transpose:** Press and hold the SHIFT button, Container Pressing the control button to **SHIFT** the octave range of kend to the SHIFT button will blink, The blink frequency changes with the **Octave**.<br>Transpose: Press and hold the **SHIFT** button, then pressing the contr

# 2.5 Chord mode

<span id="page-7-0"></span>Explores Chord mode, just hold down the **CHORD** button, and play your preferrer<br>
a) on the keyboard after it flashes. Once you release the **CHORD** button, this<br>
sing just one note. The lowest note of the Chord selected is **2.6 SUSTAIN**<br> **Activate the SUSTAIN button will add SUSTAIN effects to the keyboard, it has 2 working mode:**<br>
① Press **SUSTAIN** once to activate SUSTAIN, press again to deactivate. **2.6 SUSTAIN**<br>
Varie the SUSTAIN button will add SUSTAIN effects to the keyboard, it has 2 working<br>
varies **SUSTAIN** once to activate SUSTAIN, press again to deactivate.<br>
And down **SUSTAIN** to activate SUSTAIN, release to To activate Chord mode, just hold down the CHORD button, and play your preferred Chord (maximum of 10 notes) on the keyboard after it flashes. Once you release the CHORD button, this Chord can be played by pressing just one note. The lowest note of the Chord selected is considered to be the bottom note, and is automatically transposed to any new note you play. Press the CHORD button again to deactivate Chord mode.

<span id="page-7-1"></span>**2.6 SUSTAIN**<br> **Press SUSTAIN** button will add SUSTAIN effects to the keyboard, it has 2 working mode:<br>
① Press SUSTAIN once to activate SUSTAIN, press again to deactivate.<br>② Hold down SUSTAIN to activate SUSTAIN, release **EVALUATE:**<br>Activate the SUSTAIN button will add SUSTAIN effects to the keyboard, it has 2 working mode:<br>① Press SUSTAIN once to activate SUSTAIN, press again to deactivate.<br>② Hold down SUSTAIN to activate SUSTAIN, release

<span id="page-7-2"></span>

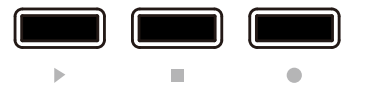

The three transport buttons of the TINY series MIDI keyboard are in MMC mode, which represent Play, Stop, and Record. In the MIDIPLUS Control Center, the TINY series MIDI keyboard are in MMC mode, which represent Play, Stop,<br>and Record.<br>In the MIDIPLUS Control Center, the Transport button contains the MMC mode and the CC mode.<br>In MMC mode In three transport buttons of the TINY series MIDI keyboard are in MMC mode, which represent Play, Stop, and Record.<br>In the MIDIPLUS Control Center, the Transport button contains the MMC mode and the CC mode.<br>In MMC mode,

Record;

on contains the **MMC** mode and the **CC** mode.<br> **Example Transport** button: Stop, Play, Fast forward, Rewind and<br>
Transport CCO-CC127), MIDI channel (range 0-16) and<br>
TINY series MIDI keyboard User Manual In the three transport buttons of the **TINY series MIDI keyboard** are in **MMC** mode, which represent **Play, Stop,**<br>and **Record.**<br>In the **MIDIPLUS Control Center**, the **Transport** button contains the **MMC** mode and the **CC** The three transport buttons of the **TINY series MIDI k**<br>
and **Record.**<br>
In the **MIDIPLUS Control Center**, the **Transport** buttourn<br>
In **MMC** mode, you can customize the mode of the<br>
Record;<br>
In CC mode, you can customize t

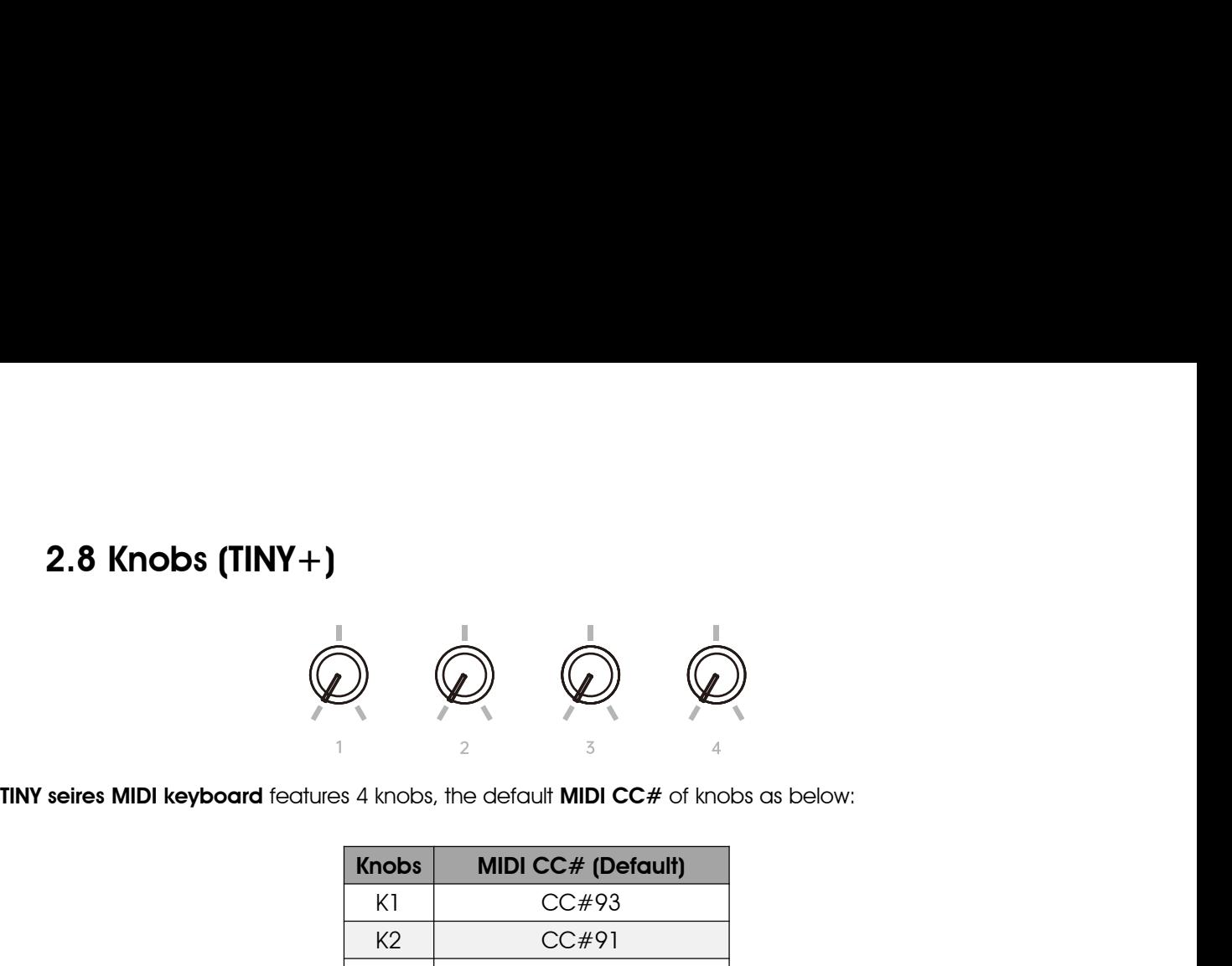

<span id="page-8-0"></span>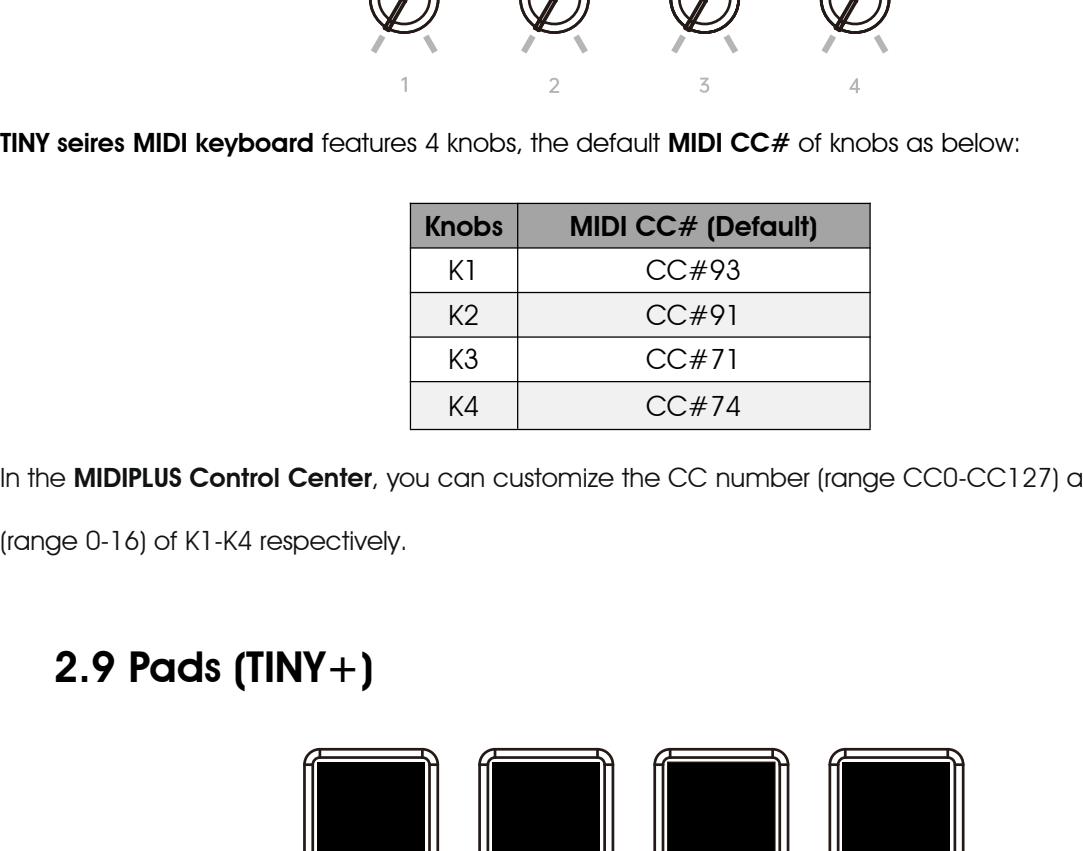

INY seires MIDI keyboard features 4 knobs, the default MIDI CC# of knobs as below:<br>  $\begin{array}{r} \text{Knobs} \qquad \text{MIDI CC# (Default)} \ \text{KL} \qquad \text{CC#93} \ \text{KL} \qquad \text{CC#91} \ \text{KL} \qquad \text{CC#71} \ \text{KL} \qquad \text{CC#74} \ \text{KL} \qquad \text{CC#74} \ \text{L} \ \text{Int} \qquad \text{LC4} \$ 

<span id="page-8-1"></span>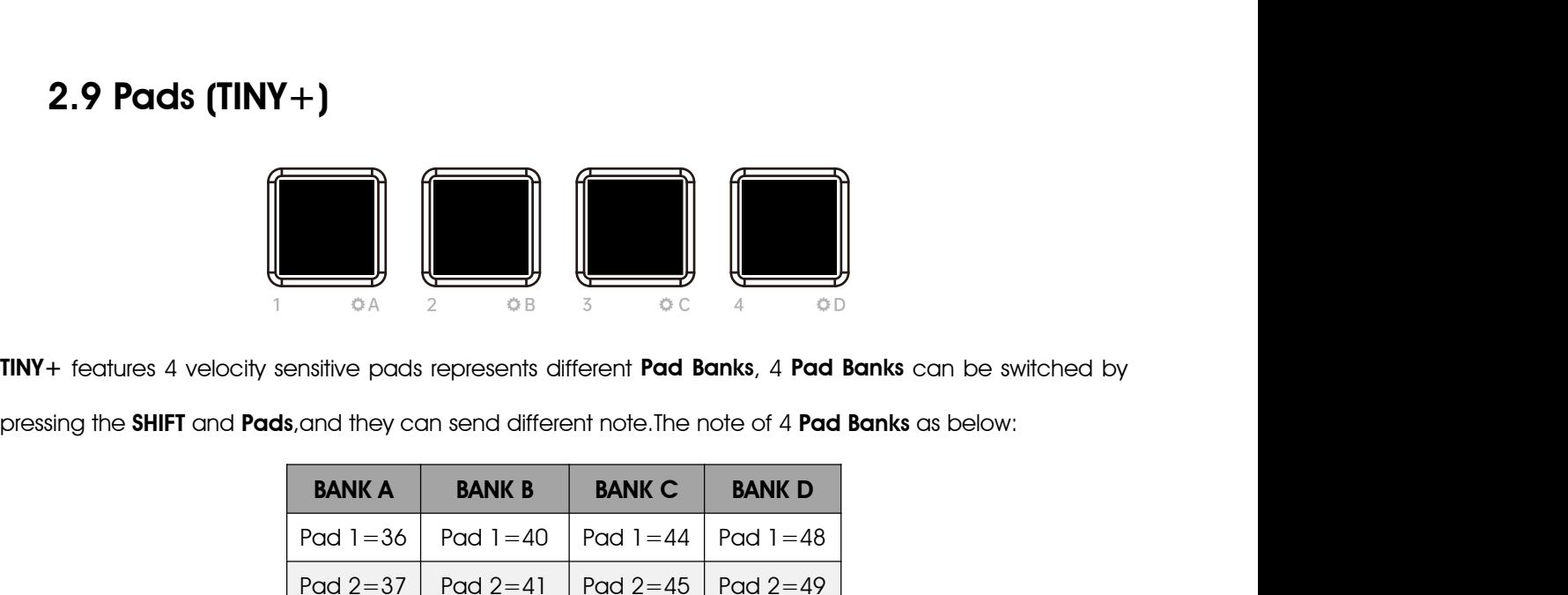

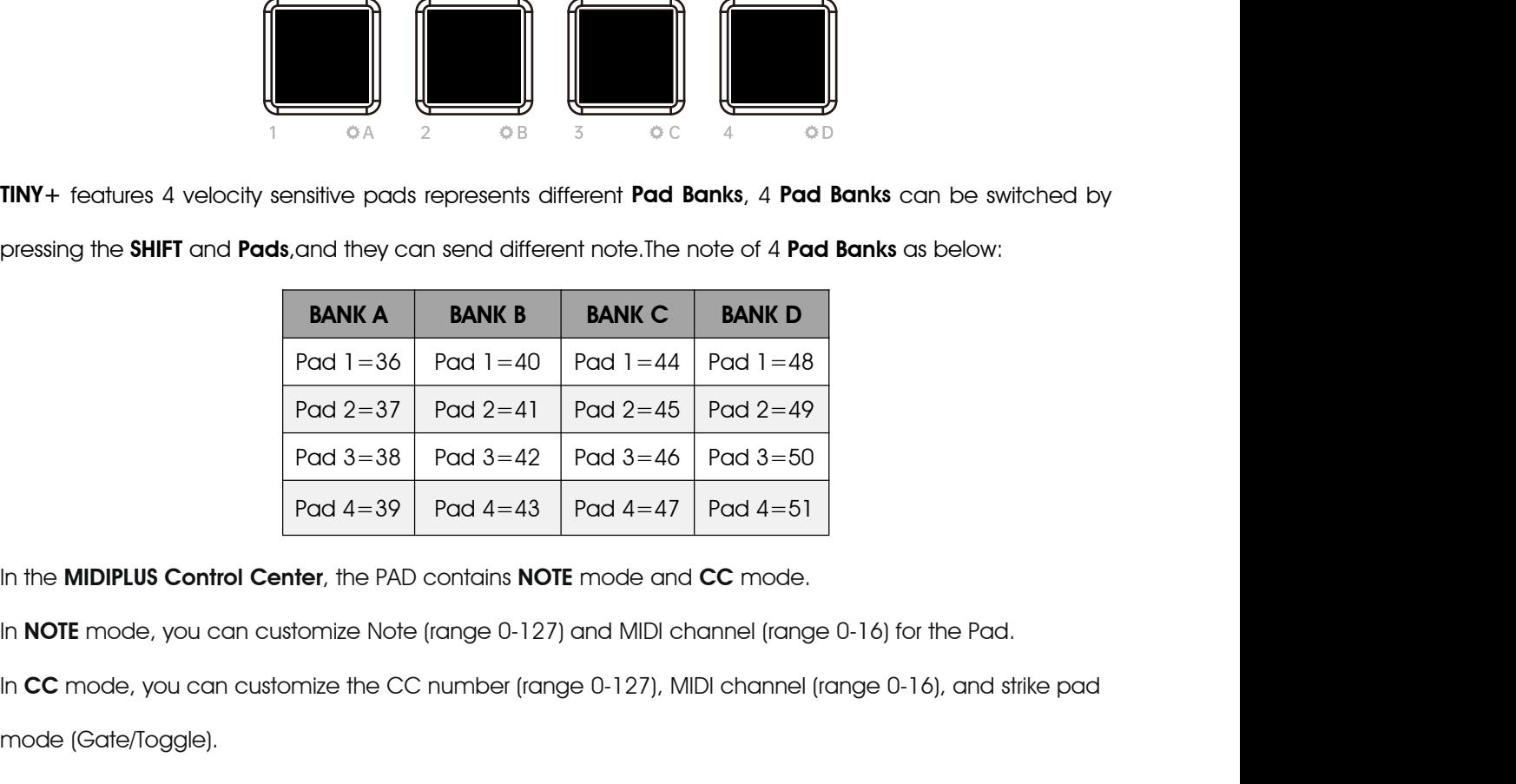

**NOTE** mode and **CC** mode.<br>
127) and MIDI channel (range 0-16) for the Pad.<br>
127) and MIDI channel (range 0-16), and strike pad<br>
eys of the panel and access the power supply.<br>
TINY series MIDI keyboard User Manual  $\begin{tabular}{|c|c|} \hline \text{Pad 2=37} & \text{Pad 2=4} \\ \hline \text{Pad 3=38} & \text{Pad 3=4:} \\ \hline \text{Pad 4=39} & \text{Pad 4=4:} \\ \hline \end{tabular}$ <br>
In the **MIDIPLUS Control Center**, the PAD contains **N**<br>
In NOTE mode, you can customize Note (range 0-1<br>
In CC mode, you c  $P \alpha d 3=38$   $P \alpha d 3=42$   $P \alpha d 3=46$   $P \alpha d 3=50$ <br>  $P \alpha d 4=39$   $P \alpha d 4=43$   $P \alpha d 4=47$   $P \alpha d 4=51$ <br>
In the **MIDIPLUS Control Center,** the PAD contains **NOTE** mode and **CC** mode.<br>
In **NOTE** mode, you can customize Note (rang

# <span id="page-9-1"></span><span id="page-9-0"></span>3. DAW Settings

# 3.1 Steinberg Cubase/Nuendo Pro(MMC) 3. DAW Settings<br>3.1 Steinberg Cubase/Nuendo Pro(MMC)<br>1. Go to menu: Transport > Project Synchronization Setup...<br>Alimetro Media Media Media Media Media Media Media Media Media Media Media Media Media Media Media Media Medi

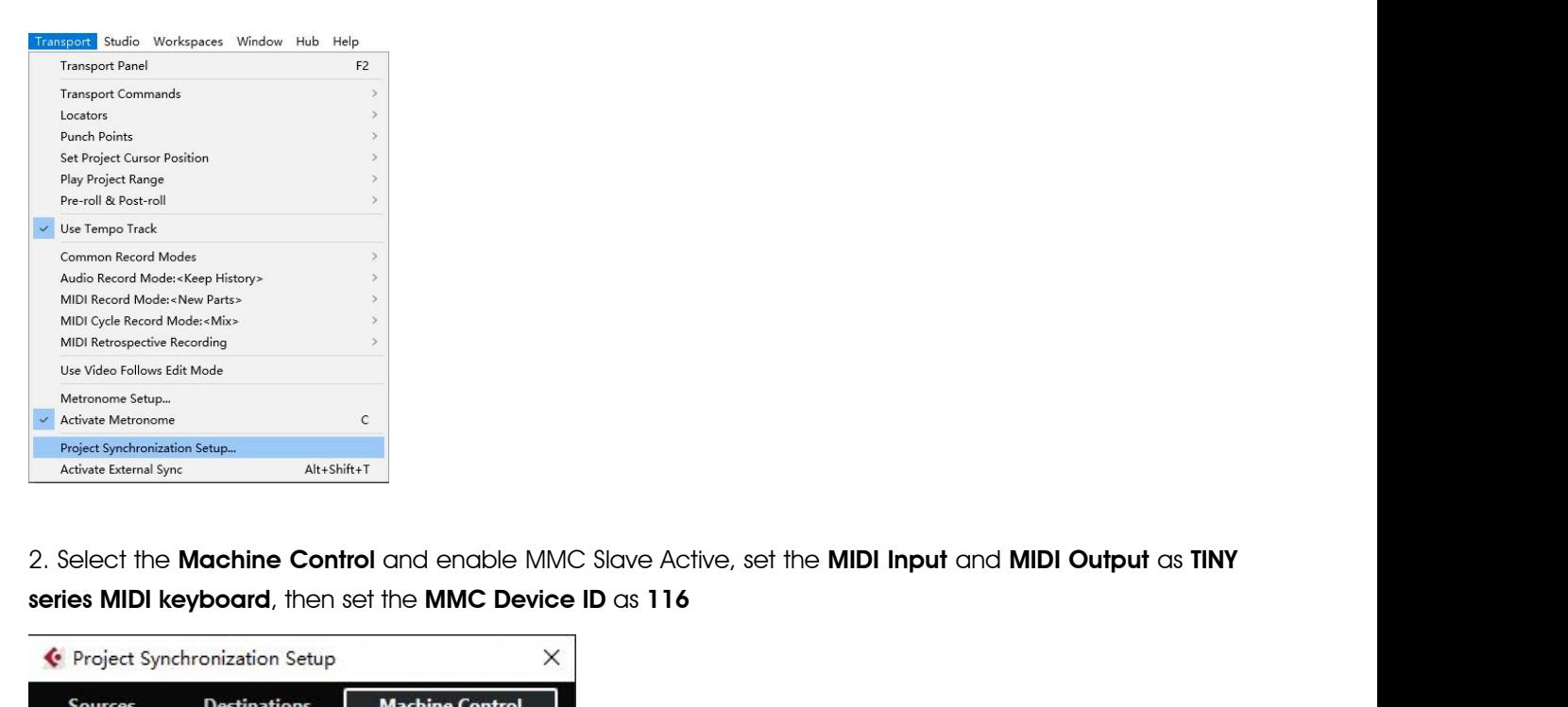

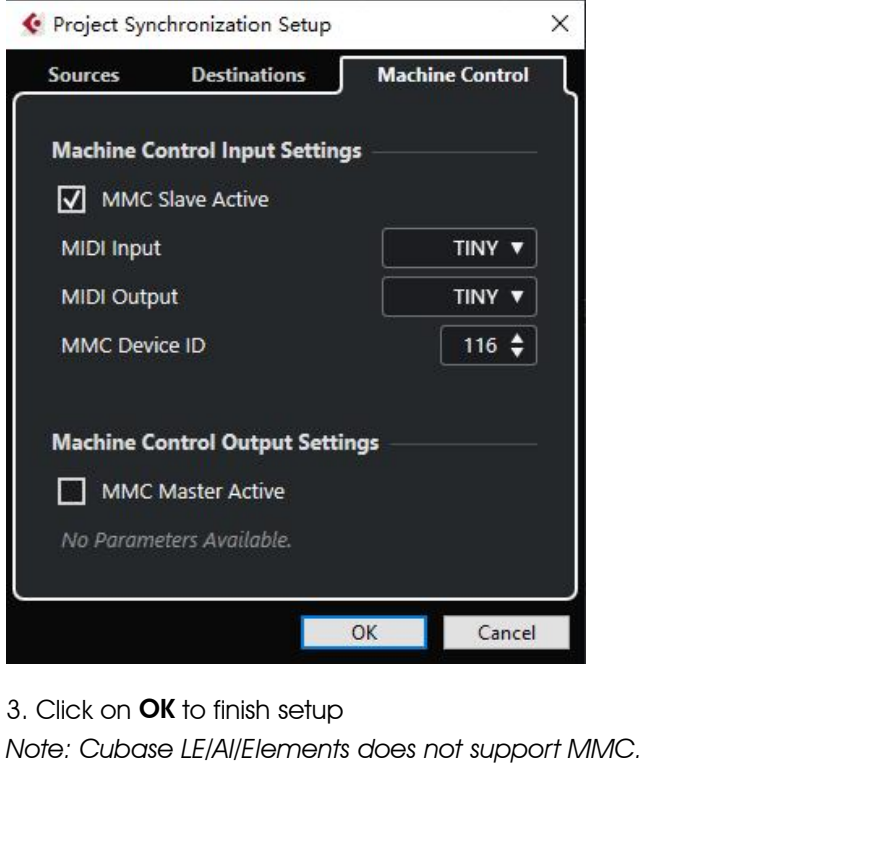

# <span id="page-10-0"></span>3.2 FL Studio(MMC)

3.2 FL Studio(MMC)<br>1. Go to menu: Options > MIDI settings (keyboard shortcut: F10)<br>0PTIONS TOOLS HELP  $\overline{a} = \overline{a} \times$ 

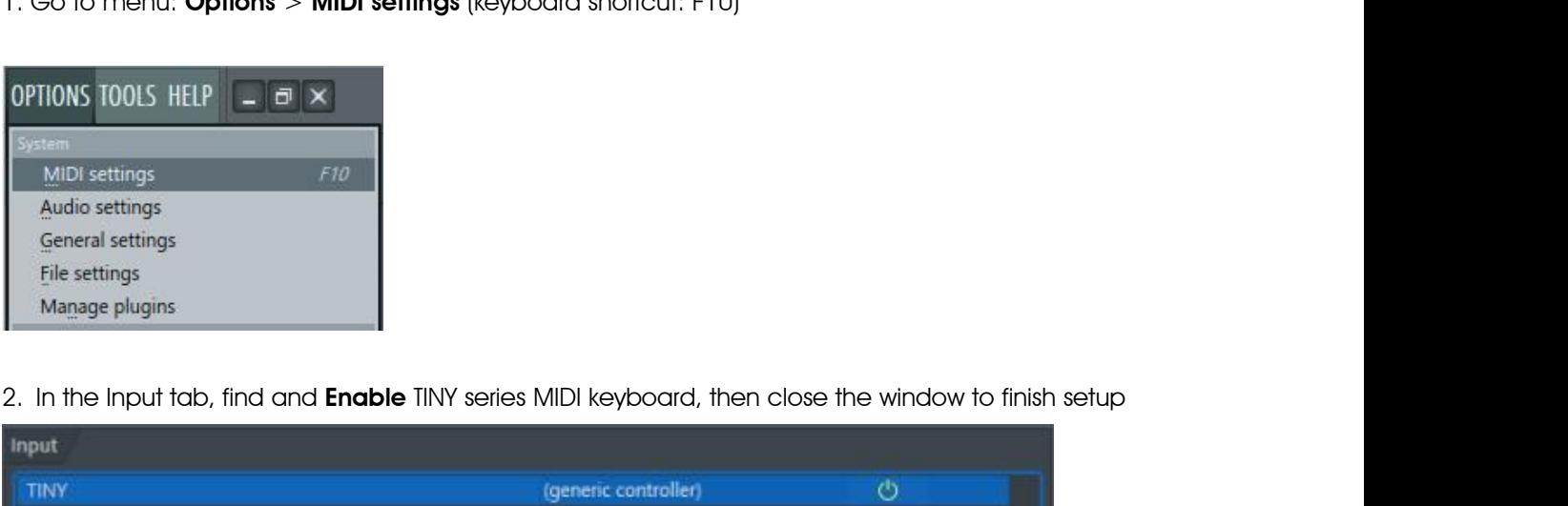

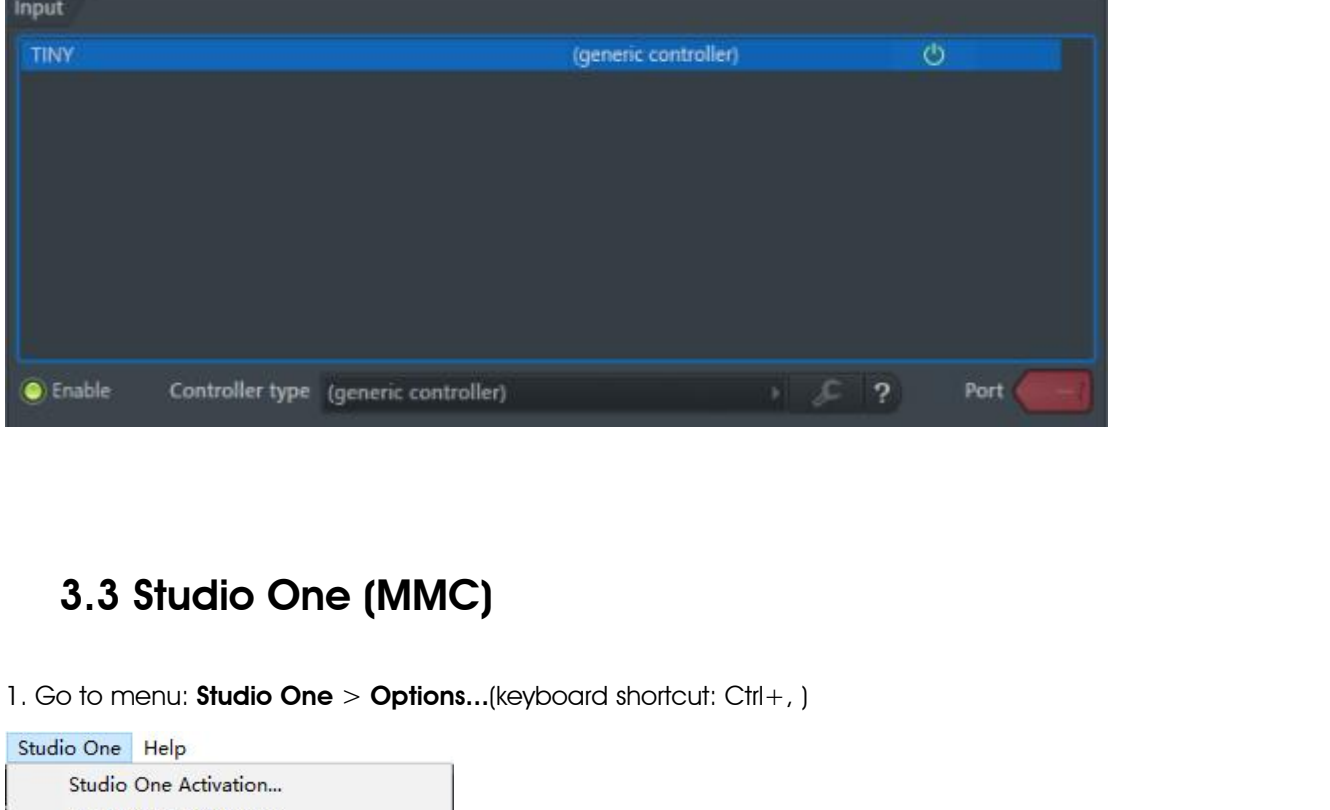

### <span id="page-10-1"></span>3.3 Studio One (MMC)

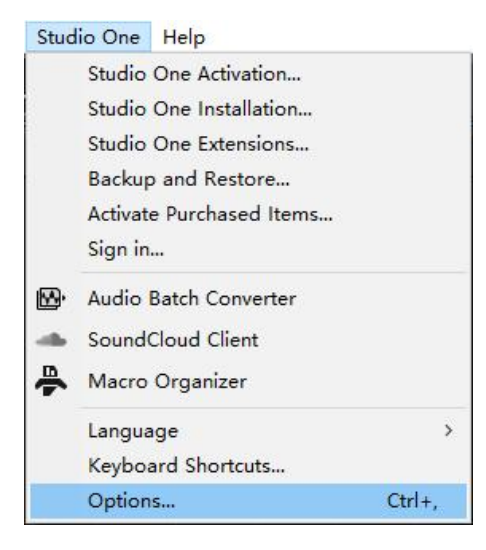

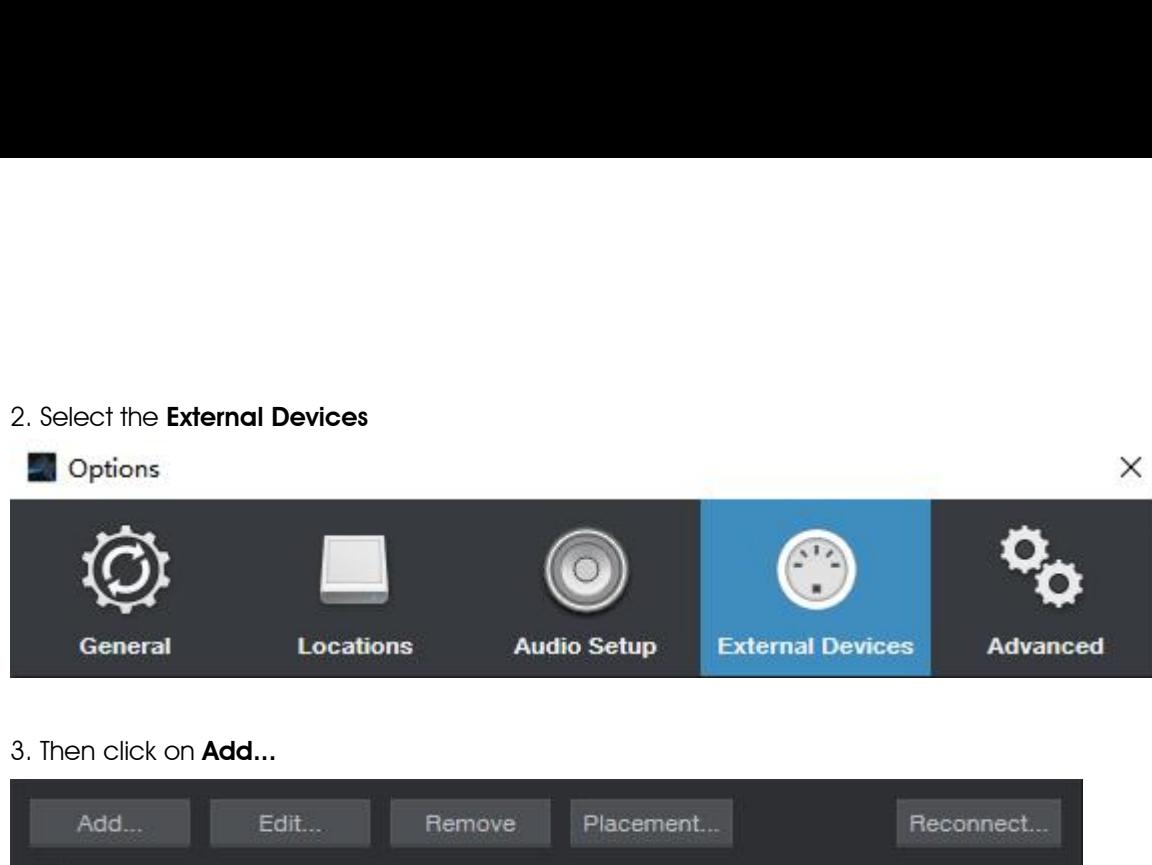

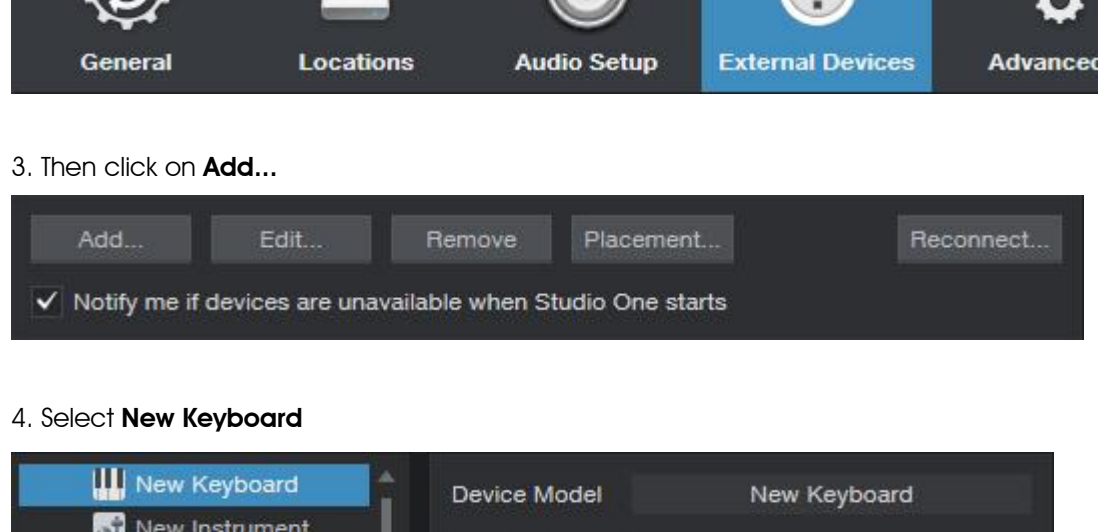

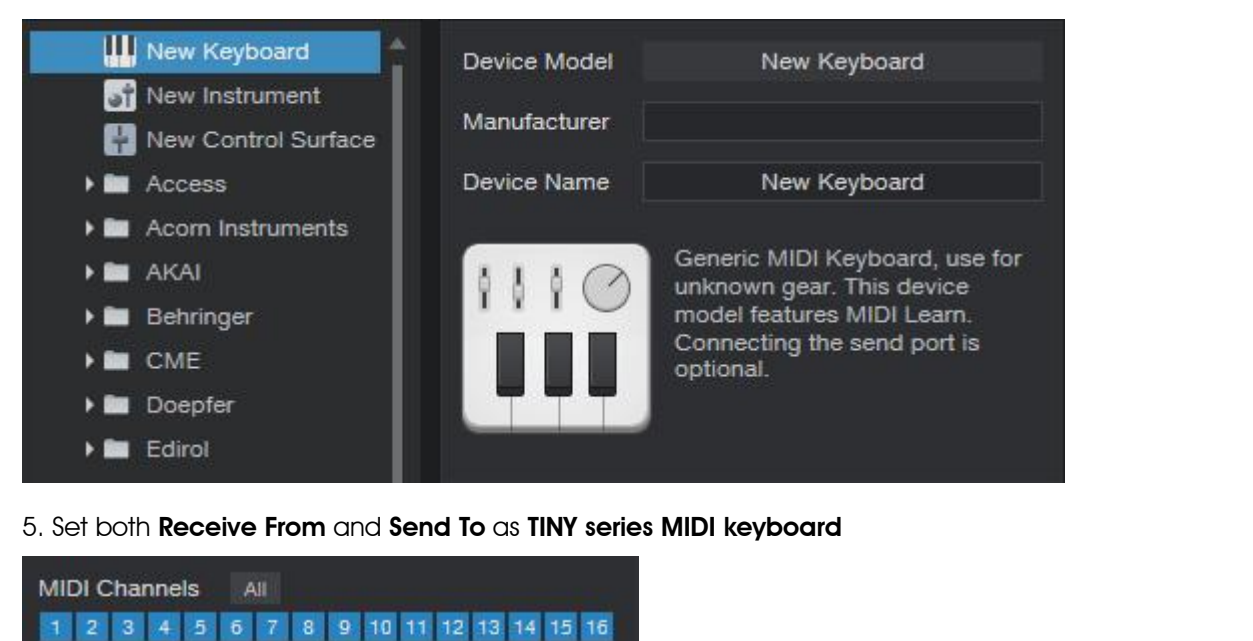

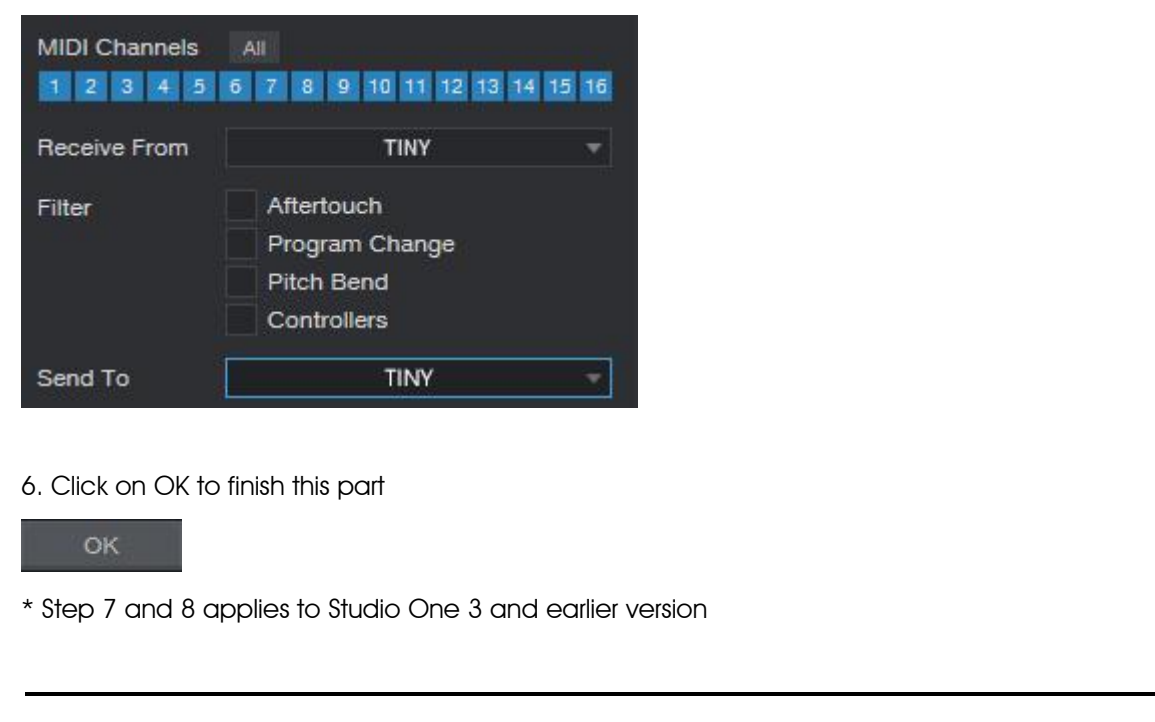

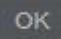

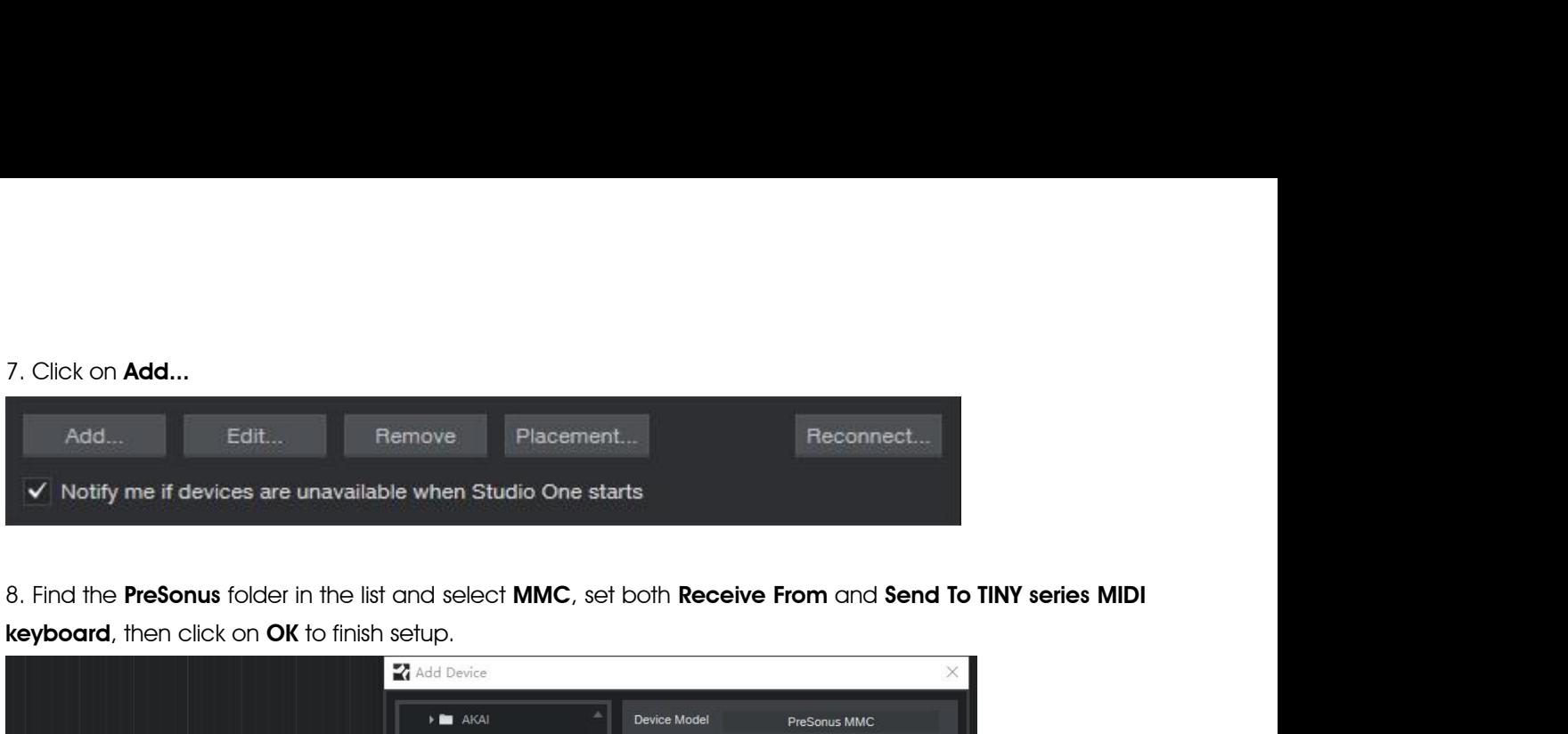

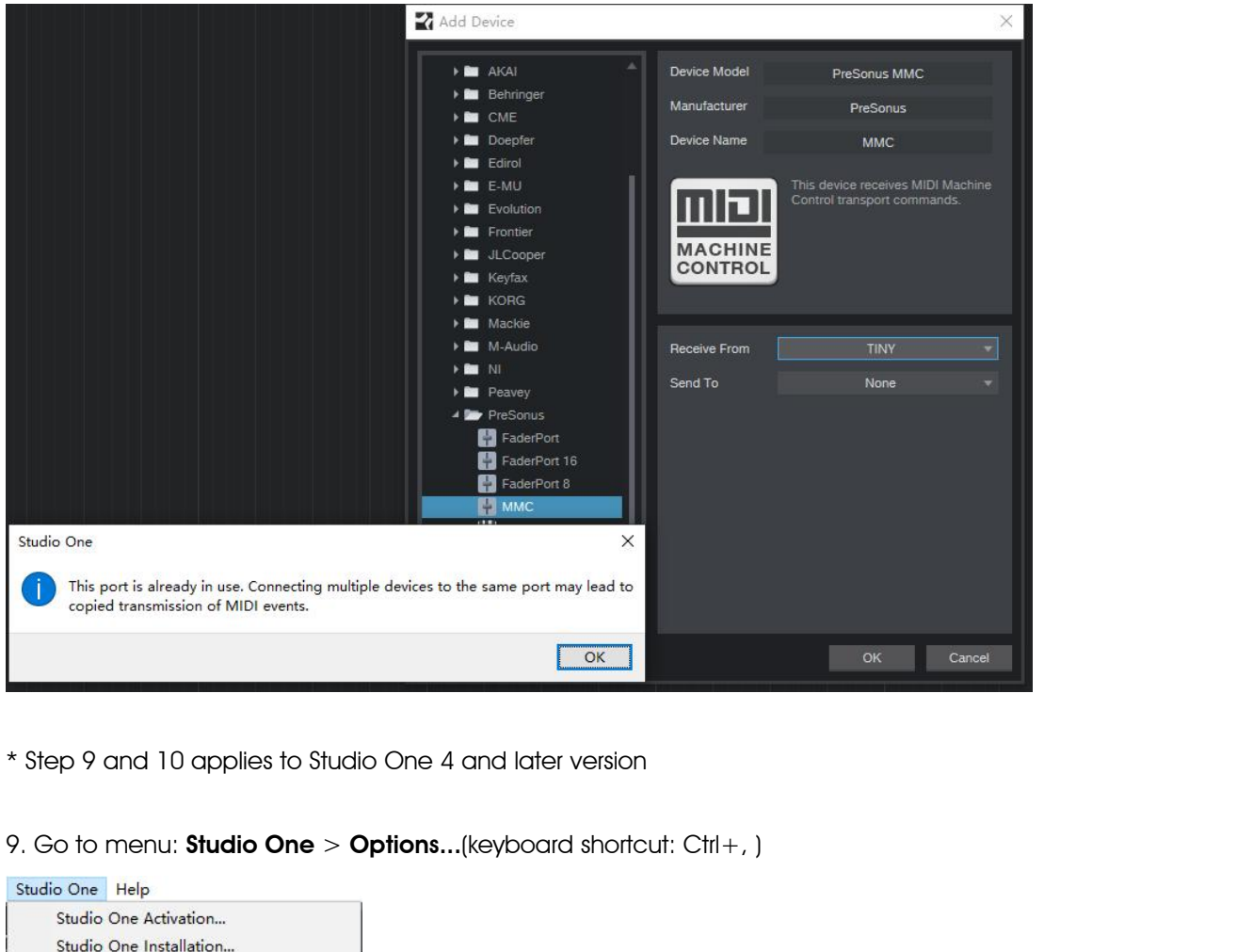

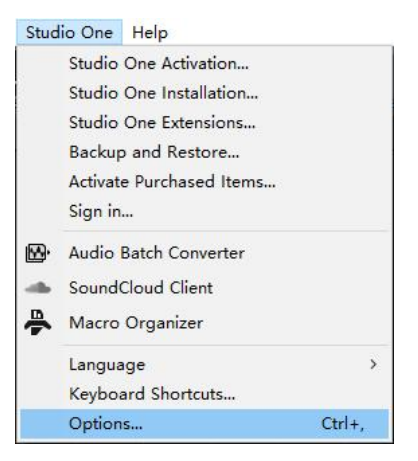

10. Select the **Advanced** and select the **Synchronization**, enable the **Sync to External Devices,** set **MIDI**<br>**Machine Control is TINY series MIDI keyboard,** then click on **OK** to finish setup. 10. Select the Advanced and select the Synchronization, enable the Sync to External Devices, set MIDI<br>Machine Control is TINY series MIDI keyboard, then click on OK to finish setup.

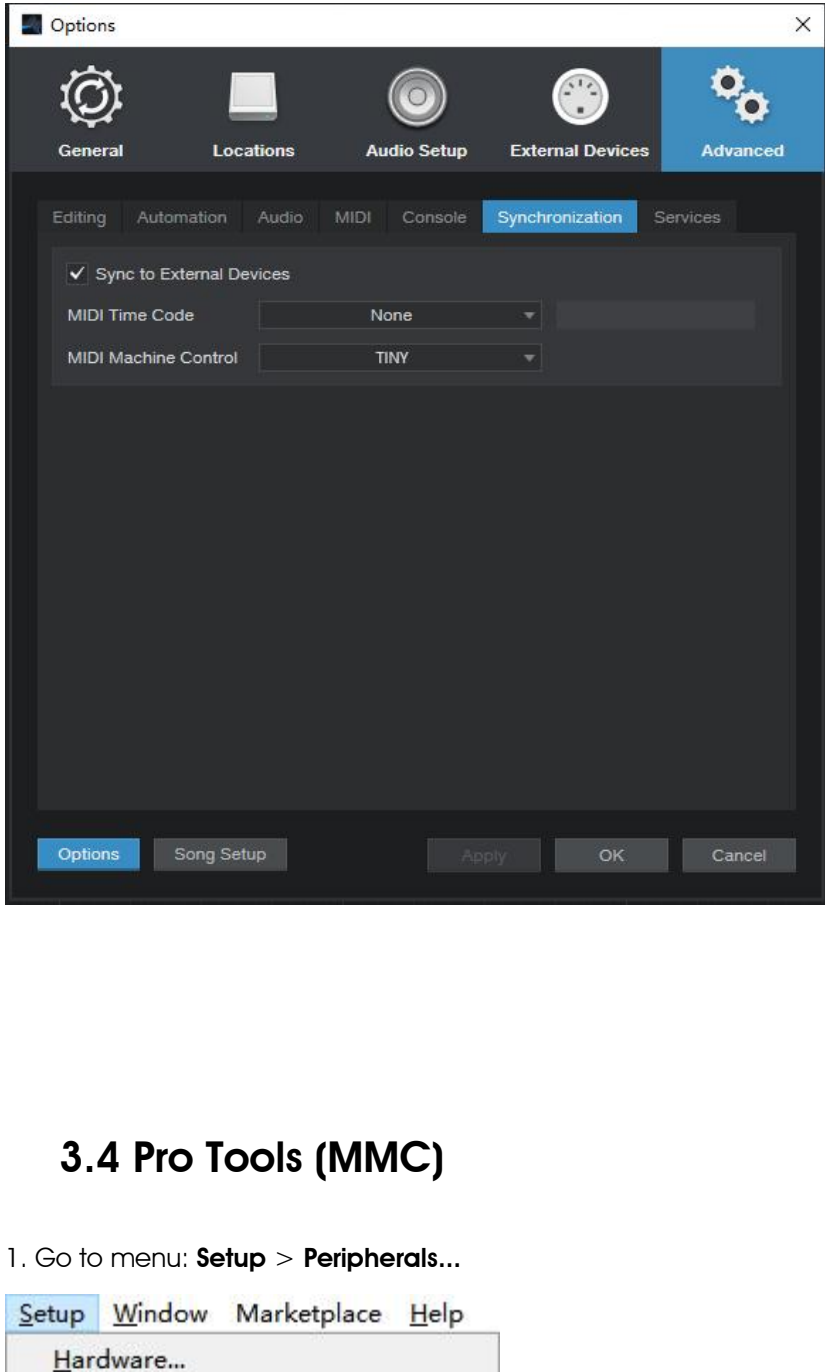

# <span id="page-13-0"></span>3.4 Pro Tools (MMC)

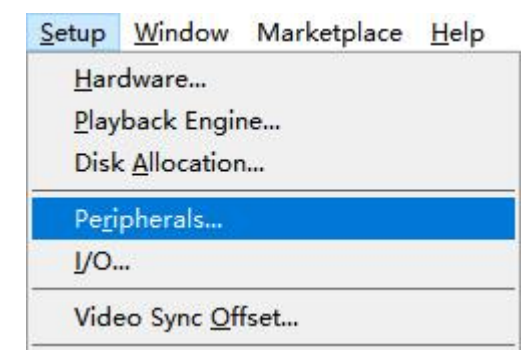

2.In the pop-up window, click on the **Machine Control** tab, find the **MIDI Machine Control Remote (Slave)**<br>and click it, set the ID as 116, then close the window to finish setup.<br>Synchronization **Machine Control MIDI Contr** 2.In the pop-up window, click on the **Machine Control** tab, find the **MIDI Machine Control Remote (Slav**<br>and click it, set the ID as 116, then close the window to finish setup.<br>**Experimization** Machine Control (Mid) MiDI M

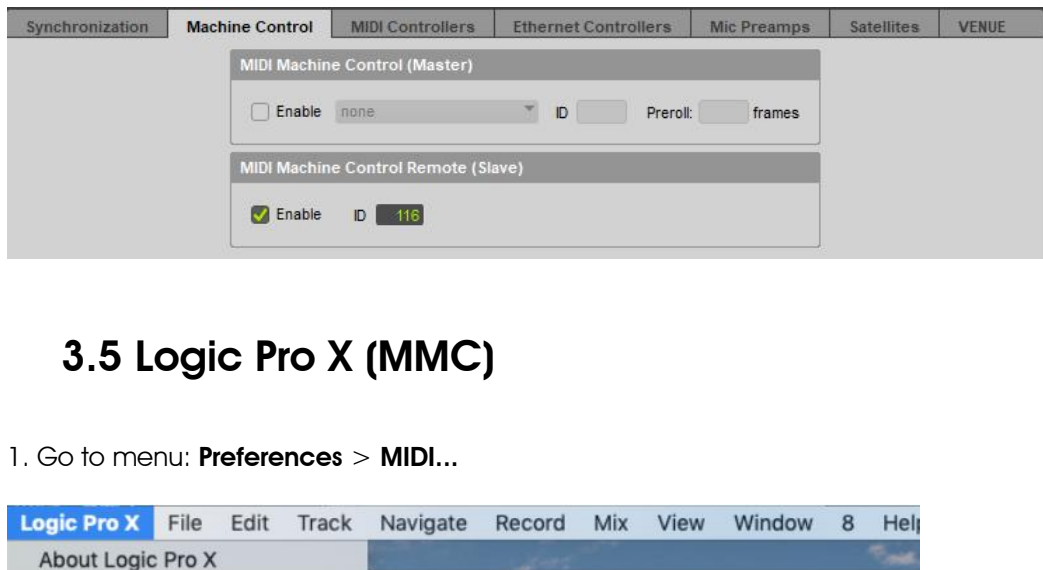

### <span id="page-14-0"></span>3.5 Logic Pro X (MMC)

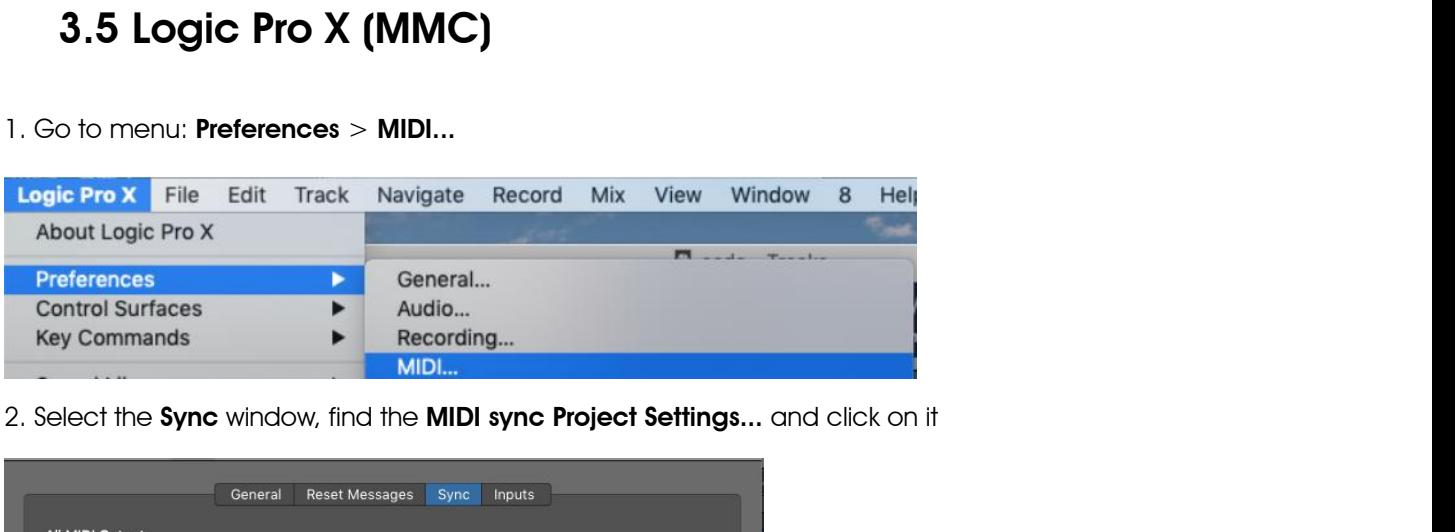

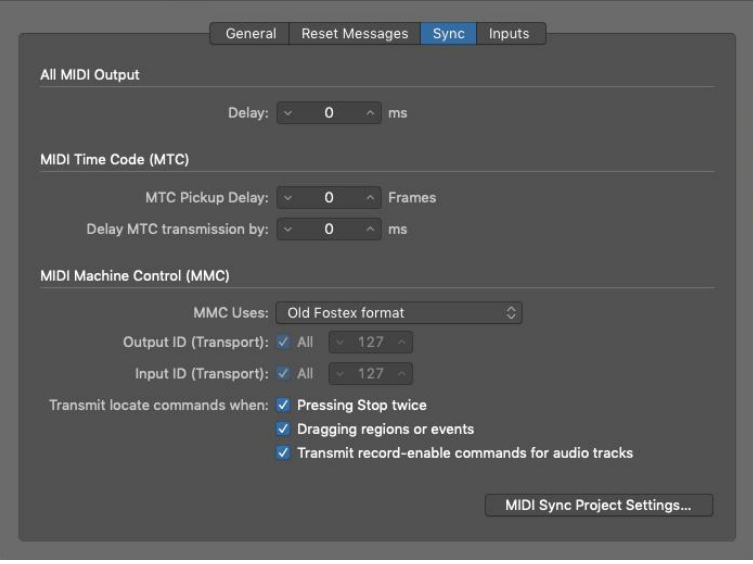

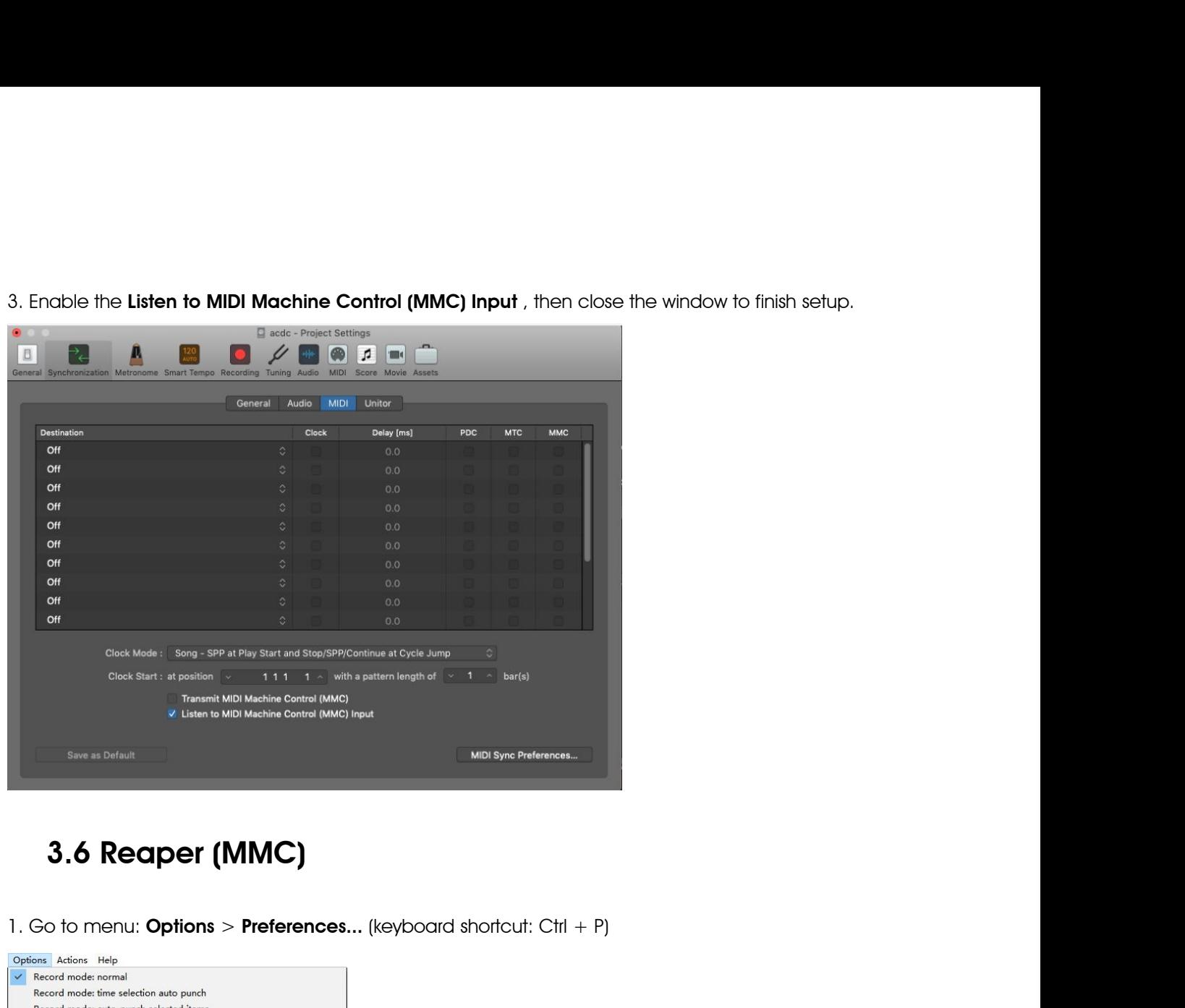

## <span id="page-15-0"></span>3.6 Reaper (MMC)

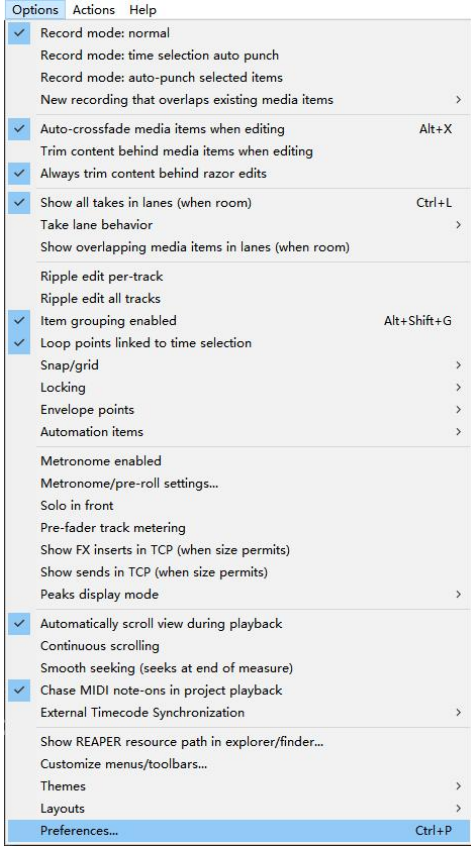

2. In the Preferences window, click on the **MIDI Devices** tab, find and right click on the the **TINY series MIDI**<br>**keyboard** from the Device list, select **Enable input** and **Enable input for control messages**, then close t 2. In the Preferences window, click on the **MIDI Devices** tab, find and right click on the the **TINY series MIDI**<br>**keyboard** from the Device list, select **Enable input** and **Enable input for control messages**, then close 2. In the Preferences window, click on the **MIDI Devices** tab,<br> **keyboard** from the Device list, select **Enable input** and **Enak**<br>
window to finish setup.<br>
Senaral All MiDiandate settings<br>
Senaral All MiDiandate settings<br>

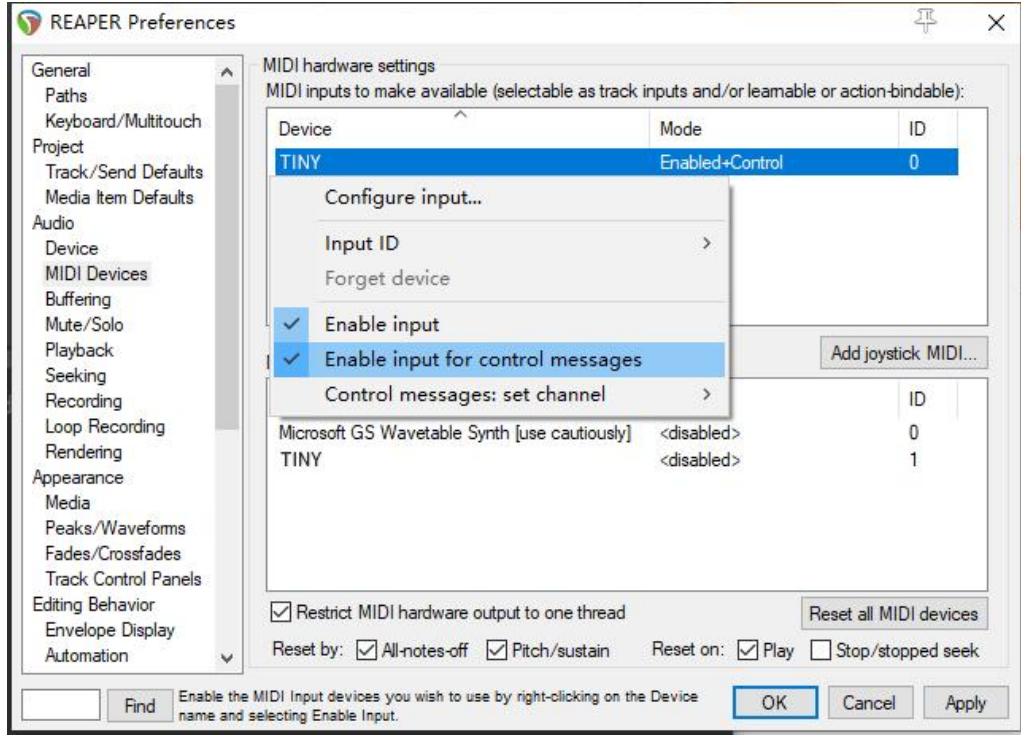

# <span id="page-16-0"></span>4. Appendix

# <span id="page-16-1"></span>4.1 Specifications

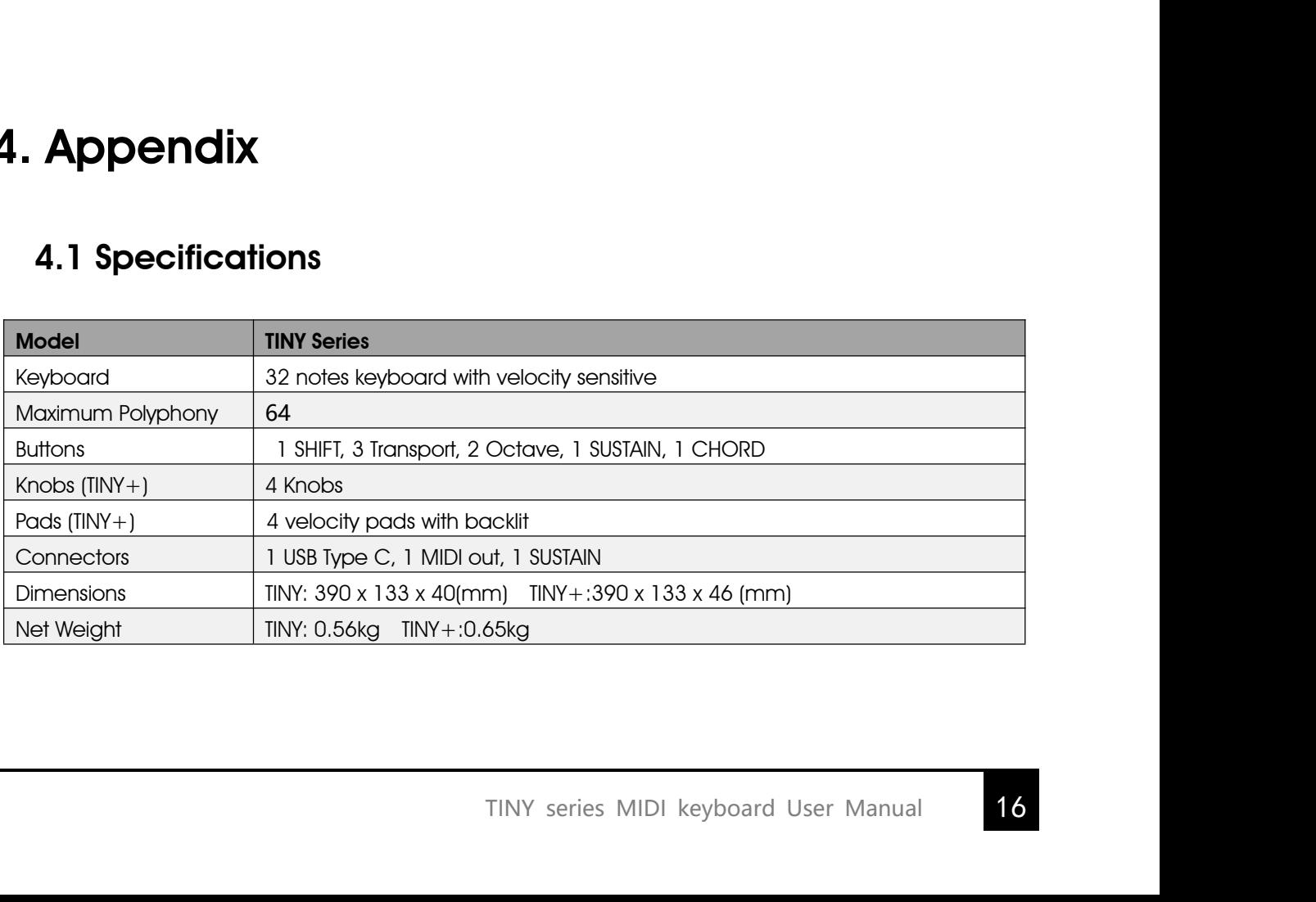

# <span id="page-17-0"></span>4.2 MIDI CC List

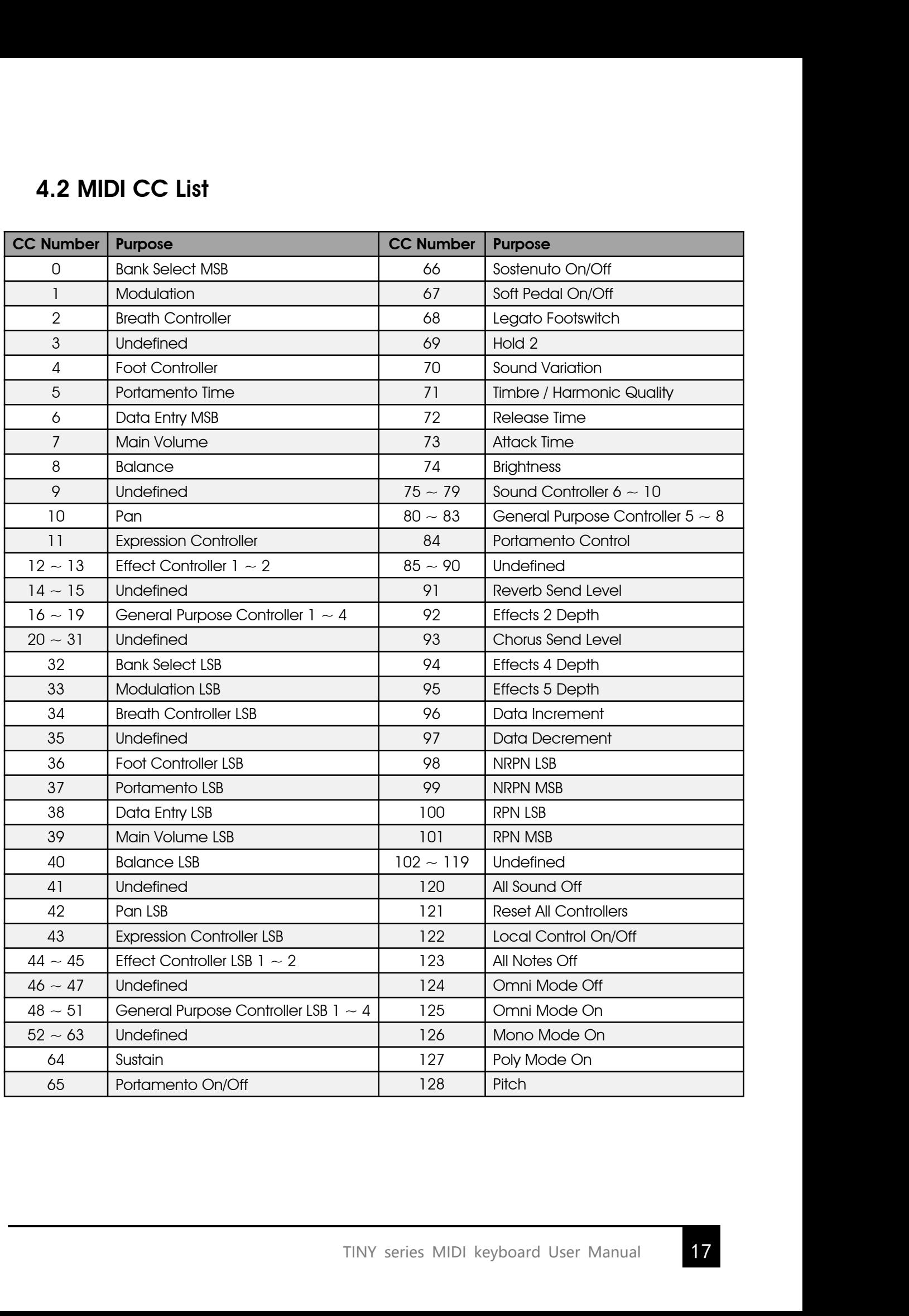

<span id="page-18-0"></span>**4.3 MIDI DIN to 3.5mm TRS Adapter**<br>seires MIDI keyboard features a 3.5mm mini jack MIDI OUT, if you want to connect to the standard 5 pin<br>IN, you need to use a 3.5mm TRS to MIDI DIN adapter, please note that there are 3 m **4.3 MIDI DIN to 3.5mm TRS Adapter**<br>TINY seires MIDI keyboard features a 3.5mm mini jack MIDI OUT, if you want to connect to the standard 5 pin<br>MIDI IN, you need to use a 3.5mm TRS to MIDI DIN adapter, please note that the **4.3 MIDI DIN to 3.5mm TRS Adapter**<br>TINY seires MIDI keyboard features a 3.5mm mini jack MIDI OUT, if you want to connect to the standard 5 pin<br>MIDI IN, you need to use a 3.5mm TRS to MIDI DIN adapter, please note that the **4.3 MIDI DIN to 3.5mm TRS Adapter**<br>TINY seires MIDI keyboard features a 3.5mm mini jack MIDI OUT, if you want to connect to the standard 5 pin<br>MIDI IN, you need to use a 3.5mm TRS to MIDI DIN adapter, please note that the

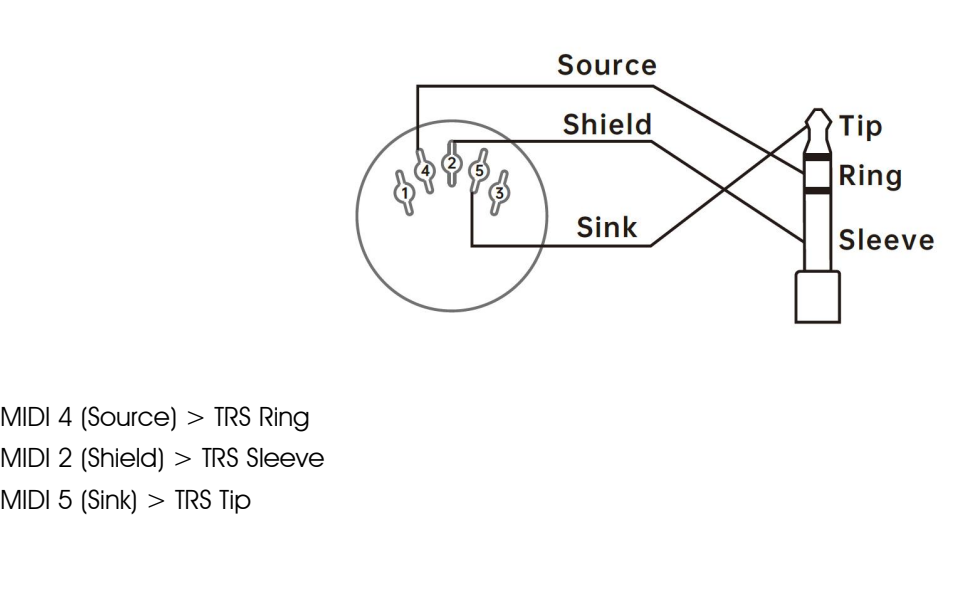

www.midiplus.com